# LATEX 2*ε*-Kurzbeschreibung

Version 3.0b 4. November 2016

Marco Daniel Patrick Gundlach Walter Schmidt Jörg Knappen Hubert Partl Irene Hyna

<sup>L</sup>aTEX ist ein Satzsystem, das für viele Arten von Schriftstücken verwendet werden kann, von einfachen Briefen bis zu kompletten Büchern. Besonders geeignet ist es für wissenschaftliche oder technische Dokumente. LATEX ist für praktisch alle verbreiteten Betriebssysteme verfügbar.

Die vorliegende Kurzbeschreibung bezieht sich auf die Version LaTEX 2*<sup>ε</sup>* in der Fassung vom Juni 2001 und sollte für den Einstieg in LaTEX ausreichen. Eine vollständige Beschreibung enthält das *<sup>L</sup>*a*TEX-Handbuch* [\[1\]](#page-48-0) in Verbindung mit der Online-Dokumentation.

Autoren: 1998–2016 M. Daniel, P. Gundlach, W. Schmidt, J. Knappen, H. Partl, I. Hyna

This material may be distributed only subject to the terms and conditions set forth in the *Open Publication License*, v1.0 or later (the latest version is presently available at <http://www.opencontent.org/openpub/>).

Die in dieser Publikation erwähnten Software- und Hardware-Bezeichnungen sind in den meisten Fällen auch eingetragene Warenzeichen und unterliegen als solche den gesetzlichen Bestimmungen.

Dieses Dokument wurde mit LaTEX gesetzt. Es ist als Quelltext und im PDF-Format online erhältlich:

<http://mirror.ctan.org/info/lshort/german/>

Die Änderungen seit Version 2.3 (10. April 2003) sind unter [https://github.](https://github.com/texdoc/l2kurz) [com/texdoc/l2kurz](https://github.com/texdoc/l2kurz) einzusehen.

Die Autoren bedanken sich bei Luzia Dietsche, Michael Hofmann, Peter Karp, Rolf Niepraschk, Heiko Oberdiek, Bernd Raichle, Rainer Schöpf und Stefan Steffens für Tipps, Anmerkungen und Korrekturen.

# **Inhaltsverzeichnis**

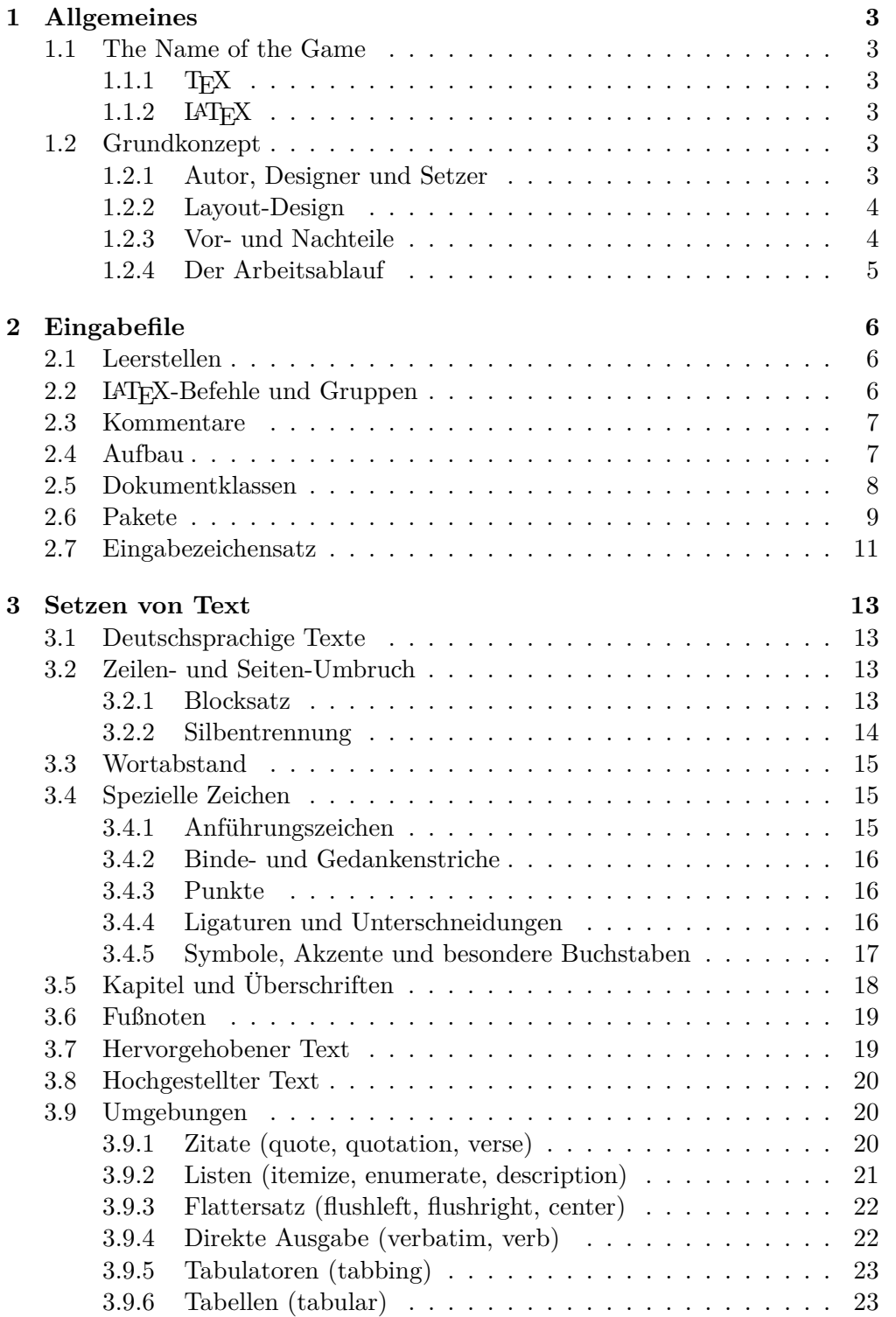

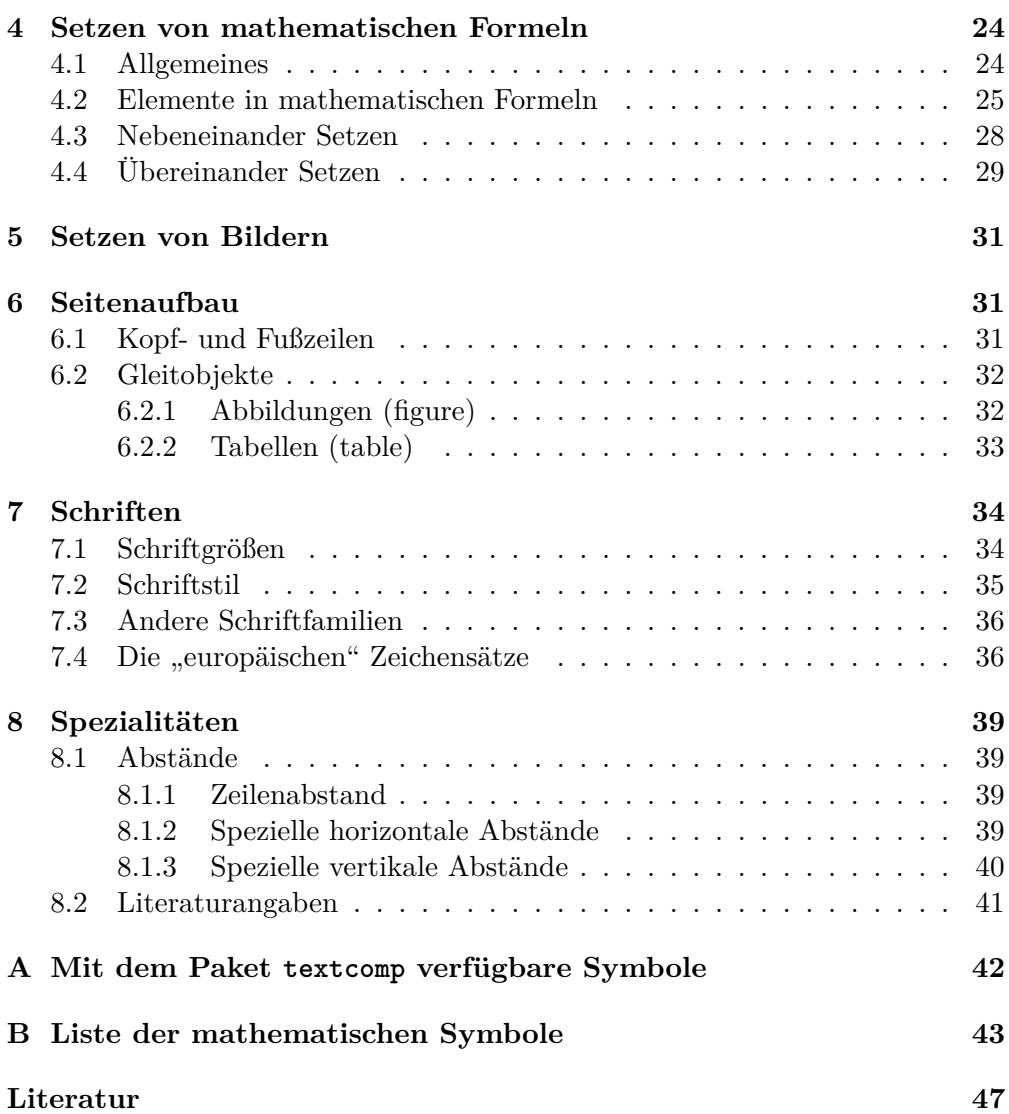

## <span id="page-4-0"></span>**1 Allgemeines**

#### <span id="page-4-1"></span>**1.1 The Name of the Game**

## <span id="page-4-2"></span>**1.1.1 TEX**

T<sub>EX</sub> (sprich "Tech", kann auch "TeX" geschrieben werden) ist ein Computerprogamm von Donald E. Knuth [\[2,](#page-48-2) [3\]](#page-48-3). Es dient zum Setzen von Texten und mathematischen Formeln.

## <span id="page-4-3"></span>1.1.2 LAT<sub>E</sub>X

 $LAT$ <sub>EX</sub> (sprich "Lah-tech" oder "Lej-tech", kann auch "LaTeX" geschrieben werden) ist ein auf T<sub>E</sub>X aufbauendes Computerprogramm und wurde von Leslie Lamport [\[1,](#page-48-0) [4\]](#page-48-4) geschrieben. Es vereinfacht den Umgang mit T<sub>E</sub>X, indem es entsprechend der logischen Struktur des Dokuments auf vorgefertigte Layout-Elemente zurückgreift.

<sup>L</sup>aTEX 2*<sup>ε</sup>* ist die aktuelle Version und mit dem Fokus auf Stabilität werden derzeit nur noch Fehler behoben. Eine Weiterentwicklung findet im LAT<sub>F</sub>X3-Projekt statt, einige Zusatzmodule (*Pakete*) für LaTEX benutzen schon die neue Version, für den Benutzer ist dies jedoch in der Regel unsichtbar.

#### <span id="page-4-4"></span>**1.2 Grundkonzept**

#### <span id="page-4-5"></span>**1.2.1 Autor, Designer und Setzer**

Für eine Publikation übergab der Autor dem Verleger traditionell ein maschinengeschriebenes Manuskript. Der Buch-Designer des Verlages entschied dann über das Layout des Schriftstücks (Länge einer Zeile, Schriftart, Abstände vor und nach Kapiteln usw.) und schrieb dem Setzer die dafür notwendigen Anweisungen dazu. LaTEX ist in diesem Sinne der Buch-Designer, das Programm TEX ist sein Setzer.

Ein menschlicher Buch-Designer erkennt die Absichten des Autors (z. B. Kapitel-Überschriften, Zitate, Beispiele, Formeln . . . ) meistens aufgrund seines Fachwissens aus dem Inhalt des Manuskripts. LAT<sub>EX</sub> dagegen ist "nur" ein Programm und benötigt daher zusätzliche Informationen vom Autor, die die logische Struktur des Textes beschreiben. Diese Informationen werden in Form von sogenannten "Befehlen" innerhalb des Textes angegeben. Der Autor braucht sich also (weitgehend) nur um die logische Struktur seines Werkes zu kümmern, nicht um die Details von Gestaltung und Satz.

Im Gegensatz dazu steht der visuell orientierte Entwurf eines Schriftstückes mit Textverarbeitungs- oder DTP-Programmen wie z. B. WORD. In diesem Fall legt der Autor das Layout des Textes gleich bei der interaktiven Eingabe fest. Dabei sieht er am Bildschirm das, was auch auf der gedruckten Seite stehen wird. Solche Systeme, die das visuelle Entwerfen unterstützen, werden auch wysiwyg-Systeme ("what you see is what you get") genannt.

Bei LaTEX sieht der Autor beim Schreiben des Eingabefiles in der Regel noch nicht sofort, wie der Text nach dem Formatieren aussehen wird. Er kann aber jederzeit einen "Probe-Ausdruck" seines Schriftstücks auf dem Bildschirm machen und danach sein Eingabefile entsprechend korrigieren und die Arbeit fortsetzen.

#### <span id="page-5-0"></span>**1.2.2 Layout-Design**

Typographisches Design ist ein Handwerk, das erlernt werden muss. Ungeübte Autoren machen dabei oft gravierende Fehler. Fälschlicherweise glauben viele Laien, dass Textdesign vor allem eine Frage der Ästhetik ist – wenn das Schriftstück vom künstlerischen Standpunkt aus "schön" aussieht, dann ist es schon gut "designed". Da Schriftstücke jedoch gelesen und nicht in einem Museum aufgehängt werden, sind die leichtere Lesbarkeit und bessere Verständlichkeit wichtiger als das schöne Aussehen.

Beispiele: Die Schriftgröße und Nummerierung von Überschriften soll so gewählt werden, dass die Struktur der Kapitel und Unterkapitel klar erkennbar ist. Die Zeilenlänge soll so gewählt werden, dass anstrengende Augenbewegungen des Lesers vermieden werden, nicht so, dass der Text das Papier möglichst schön ausfüllt.

Mit interaktiven visuellen Entwurfssystemen ist es leicht, Schriftstücke zu erzeugen, die zwar "gut" aussehen, aber ihren Inhalt und dessen Aufbau nur mangelhaft wiedergeben. LAT<sub>EX</sub> verhindert solche Fehler, indem es den Autor dazu zwingt, die logische Struktur des Textes anzugeben, und dann automatisch ein dafür geeignetes Layout verwendet.

Daraus ergibt sich, dass LAT<sub>E</sub>X insbesondere für Dokumente geeignet ist, wo vorgegebene Gestaltungsprinzipien auf sich wiederholende logische Textstrukturen angewandt werden sollen. Für das – notwendigerweise – visuell orientierte Gestalten etwa eines Plakates ist LaTEX hingegen aufgrund seiner Arbeitsweise weniger geeignet.

#### <span id="page-5-1"></span>**1.2.3 Vor- und Nachteile**

Gegenüber anderen Textverarbeitungs- oder DTP-Programmen zeichnet sich <sup>L</sup>aTEX vor allem durch die folgenden Vorteile aus:

- Der Anwender muss nur wenige, leicht verständliche Befehle angeben, die die logische Struktur des Schriftstücks betreffen, und braucht sich um die gestalterischen Details (fast) nicht zu kümmern.
- Das Setzen von mathematischen Formeln ist besonders gut unterstützt.
- Auch anspruchsvolle Strukturen wie Fußnoten, Literaturverzeichnisse, Tabellen u. v. a. können mit wenig Aufwand erzeugt werden.
- Routineaufgaben wie das Aktualisieren von Querverweisen oder das Erstellen des Inhaltsverzeichnisses werden automatisch erledigt.
- Es stehen zahlreiche vordefinierte Layouts zur Verfügung.
- <sup>L</sup>aTEX-Dokumente sind zwischen verschiedenen Installationen und Rechnerplattformen austauschbar.
- Im Gegensatz zu vielen WYSIWYG-Programmen bearbeitet LAT<sub>EX</sub> auch lange oder komplizierte Dokumente zuverlässig, und sein Ressourcenverbrauch (Speicher, Rechenleistung) ist vergleichsweise mäßig.

Ein Nachteil soll freilich auch nicht verschwiegen werden:

• Dadurch, dass der Text erst von LAT<sub>F</sub>X nach PDF gewandelt wird, unterscheidet sich der Arbeitsablauf von LATEX stark von den üblichen Textverarbeitungen bzw. DTP-Programmen. Das erfordert ein Umdenken und eine gewisse Einarbeitung.

## <span id="page-6-0"></span>**1.2.4 Der Arbeitsablauf**

Der typische Ablauf beim Arbeiten mit LAT<sub>E</sub>X ist:

- 1. Ein Eingabefile schreiben, das den Text und die LaTEX-Befehle enthält.
- 2. Dieses File mit LaTEX bearbeiten; dabei wird eine Datei erzeugt, die den gesetzten Text in einem geräteunabhängigen Format (DVI, PDF oder auch PostScript) enthält.
- 3. Einen "Probeausdruck" davon auf dem Bildschirm anzeigen (Preview).
- 4. Wenn nötig, die Eingabe korrigieren und zurück zu Schritt 2.
- 5. Die Ausgabedatei drucken.

Zeitgemäße Betriebssysteme machen es möglich, dass der Texteditor und das Preview-Programm gleichzeitig in verschiedenen Fenstern "geöffnet" sind; beim Durchlaufen des obigen Zyklus brauchen sie also nicht immer wieder von neuem gestartet werden. Nur die wiederholte LaTEX-Bearbeitung des Textes muss noch von Hand angestoßen werden und läuft ebenfalls in einem eigenen Fenster ab.

Wenn der Texteditor keine Schnittstelle anbietet, um LATEX direkt aus einem Menüpunkt heraus aufzurufen, dann ist der übliche Weg über die Kommandozeile bzw. Eingabeaufforderung. Dort wird dann das Kommando pdflatex aufgerufen und als Parameter wird der Name der Datei angegeben, unter der das Dokument auf der Festplatte gespeichert ist.

#### pdflatex masterarbeit.tex

Das Ergebnis des Aufrufs ist eine PDF-Datei, die wie die Eingabedatei heißt, nur mit der Endung .pdf. LaTEX gibt einige Meldungen auf der Konsole aus, die beispielsweise Auskunft über die Anzahl der Seiten des Dokuments geben.

# <span id="page-7-0"></span>**2 Eingabefile**

Das Eingabefile für LAT<sub>EX</sub> ist ein Textfile mit der Endung .tex. Es wird mit einem Editor erstellt und enthält sowohl den Text, der gedruckt werden soll, als auch die Befehle, aus denen LAT<sub>E</sub>X erfährt, wie der Text gesetzt werden soll. Als Editor bietet sich ein spezieller LaTEX-Editor an wie beispielsweise Texmaker ([www.xm1math.net/texmaker](http://www.xm1math.net/texmaker)). Diese Editoren bieten neben Syntaxhervorhebung und -überprüfung auch vordefinierte Arbeitsabläufe, so dass der Benutzer sich auf die Erstellung des Texts konzentrieren kann. Es ist aber auch möglich und gängige Praxis, *normale* Texteditoren wie emacs, vim oder notepad++ zu benutzen.

## <span id="page-7-1"></span>**2.1 Leerstellen**

"Unsichtbare" Zeichen wie das Leerzeichen, Tabulatoren und das Zeilenende werden von LaTEX einheitlich als Leerzeichen behandelt. *Mehrere* Leerzeichen werden wie *ein* Leerzeichen behandelt. Wenn man andere als die normalen Wort- und Zeilenabstände will, kann man dies also nicht durch die Eingabe von zusätzlichen Leerzeichen oder Leerzeilen erreichen, sondern nur mit entsprechenden LaTEX-Befehlen.

Eine Leerzeile zwischen Textzeilen bedeutet das Ende eines Absatzes. *Mehrere* Leerzeilen werden wie *eine* Leerzeile behandelt.

## <span id="page-7-2"></span>**2.2 LaTEX-Befehle und Gruppen**

Die meisten LaTEX-Befehle haben eines der beiden folgenden Formate: Entweder sie beginnen mit einem Backslash (\) und haben dann einen nur aus Buchstaben bestehenden Namen, der durch ein oder mehrere Leerzeichen oder durch ein nachfolgendes Sonderzeichen beendet wird; oder sie bestehen aus einem Backslash und genau einem Sonderzeichen. Groß- und Kleinbuchstaben haben auch in Befehlsnamen *verschiedene* Bedeutung. Wenn man nach einem Befehlsnamen eine Leerstelle erhalten will, muss man {} zur Beendigung des Befehlsnamens oder einen eigenen Befehl für die Leerstelle verwenden.

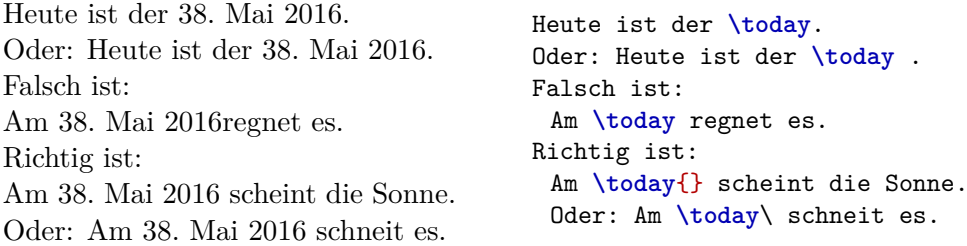

Manche Befehle haben Parameter, die zwischen geschwungenen Klammern angegeben werden müssen. Manche Befehle haben Parameter, die weggelassen oder zwischen eckigen Klammern angegeben werden können. Manche Befehle haben Varianten, die durch das Hinzufügen eines Sterns an den Befehlsnamen unterschieden werden.

Geschwungene Klammern können auch dazu verwendet werden, Gruppen (*groups*) zu bilden. Die Wirkung von Befehlen, die innerhalb von Gruppen oder Umgebungen (*environments*) angegeben werden, endet immer mit dem Ende der Gruppe bzw. der Umgebung. Im obigen Beispiel ist {} eine leere Gruppe, die außer der Beendigung des Befehlsnamens today keine Wirkung hat.

## <span id="page-8-0"></span>**2.3 Kommentare**

Alles, was hinter einem Prozentzeichen (*%*) steht (bis zum Ende der Eingabezeile), wird von IATEX ignoriert. Dies kann für Notizen des Autors verwendet werden, die nicht oder noch nicht ausgedruckt werden sollen.

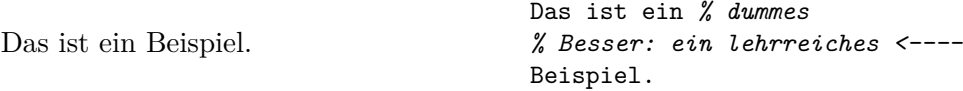

## <span id="page-8-1"></span>**2.4 Aufbau**

Der erste Befehl in einem LAT<sub>E</sub>X-Eingabefile muss der Befehl

**\documentclass**

sein. Er legt fest, welche Art von Schriftstück überhaupt erzeugt werden soll (Bericht, Buch, Brief usw.). Danach können weitere Befehle folgen bzw. deklariert werden, die für das gesamte Dokument gelten sollen. Dieser Teil des Dokuments wird auch als *Vorspann* oder *Präambel* bezeichnet. Mit dem Befehl

**\begin**{document}

endet der Vorspann, und es beginnt das Setzen des Schriftstücks. Nun folgen der Text und alle LATEX-Befehle, die das Ausdrucken des Schriftstücks bewirken. Die Eingabe muss mit dem Befehl

**\end**{document}

beendet werden. Falls nach diesem Befehl noch Eingaben folgen, werden sie von LAT<sub>EX</sub> ignoriert.

<span id="page-8-2"></span>Listing [1](#page-8-2) zeigt ein *minimales* LAT<sub>F</sub>X-File. Ein etwas komplizierteres File ist in Listing [2](#page-8-3) skizziert.

```
Listing 1: Ein minimales LAT<sub>E</sub>X-File
```

```
\documentclass{article}
\begin{document}
 Small is beautiful.
\end{document}
```
Listing 2: Aufbau eines Artikels

<span id="page-8-3"></span>**\documentclass**[11pt,a4paper,ngerman]{article} **\usepackage**[utf8]{inputenc}

```
\usepackage[T1]{fontenc}
\usepackage{babel}
\date{29. Februar 1998}
\author{H.~Partl}
\title{Über kurz oder lang}
\begin{document}
\maketitle
\tableofcontents
\section{Start}
Hier beginnt mein schönes Werk ...
\section{Ende}
... und hier endet es.
\end{document}
```
## <span id="page-9-0"></span>**2.5 Dokumentklassen**

Die am Beginn des Eingabefiles mit

#### \documentclass[<optionen>]{<klasse>}

definierte "Klasse" eines Dokumentes enthält Vereinbarungen über das Layout und die logischen Strukturen, z. B. die Gliederungseinheiten (Kapitel etc.), die für alle Dokumente dieses Typs gemeinsam sind.

Zwischen den geschwungenen Klammern *muss* genau eine Dokumentklasse angegeben werden. Tabelle [1](#page-9-1) führt Klassen auf, die in jeder vollständigen <sup>L</sup>aTEX-Installation existieren.

Zwischen den eckigen Klammern *können*, durch Kommas getrennt, eine oder mehrere Optionen für das Klassenlayout angegeben werden. Die wichtigsten Optionen für die Standardklassen sind in der Tabelle [2 auf der nächsten Seite](#page-10-1) angeführt. Das Eingabefile für diese Beschreibung beginnt z. B. mit:

<span id="page-9-1"></span>**\documentclass**[11pt,a4paper]{article}

Tabelle 1: Dokumentklassen

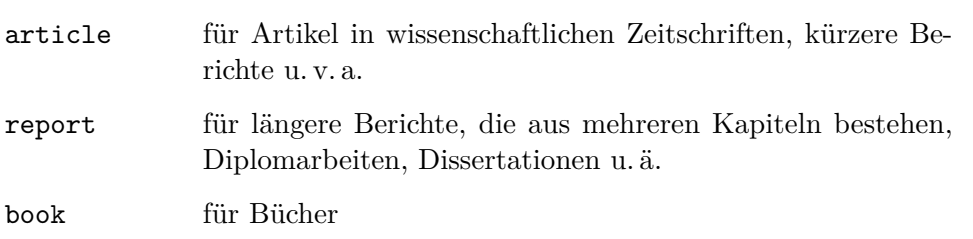

Forsetzung nächste Seite

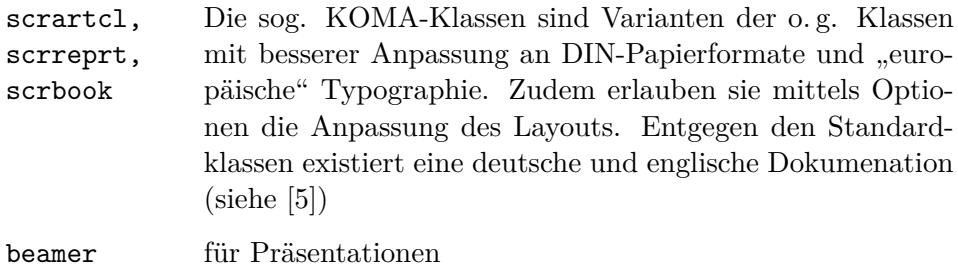

Tabelle 2: Klassenoptionen für die Standardklassen

<span id="page-10-1"></span>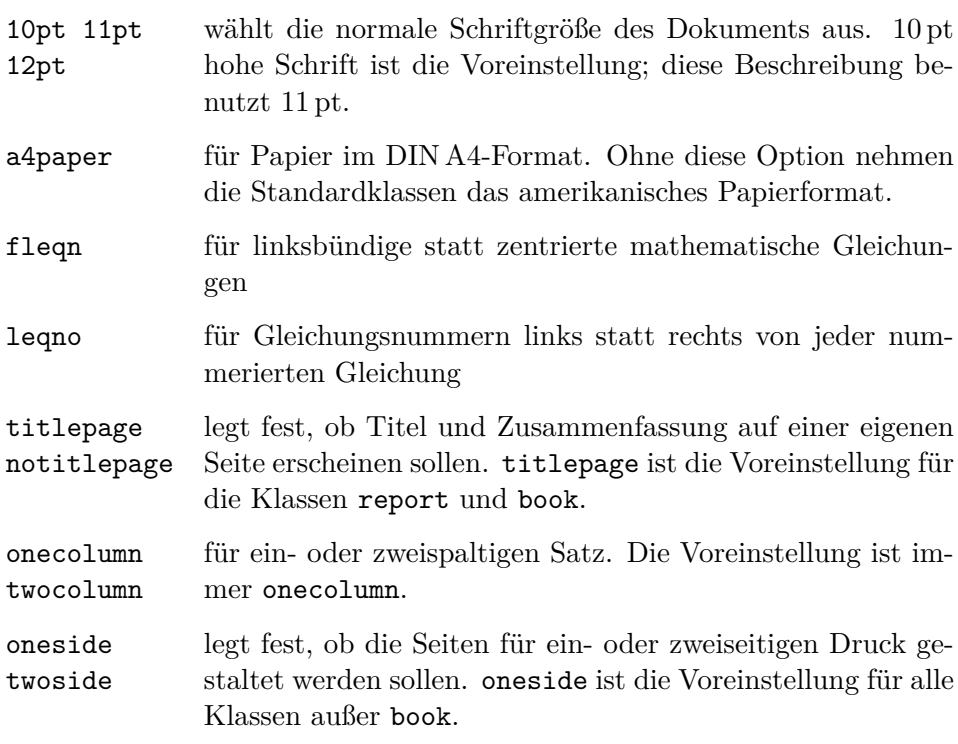

## <span id="page-10-0"></span>**2.6 Pakete**

Mit dem Befehl

\usepackage[<optionen>]{<paket>}

können im Vorspann ergänzende Makropakete (*packages*) geladen werden, die das Layout der Dokumentklasse modifizieren oder zusätzliche Funktionalität bereitstellen. Eine Auswahl von Paketen findet sich in der Tabelle [3 auf der](#page-11-0) [nächsten Seite.](#page-11-0) Der Befehl **\usepackage** erlaubt das Laden mehrerer Pakete, wobei eine Optionenübergabe nicht möglich ist, bzw. die Optionen für alle Pakete gelten.

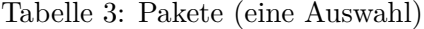

<span id="page-11-0"></span>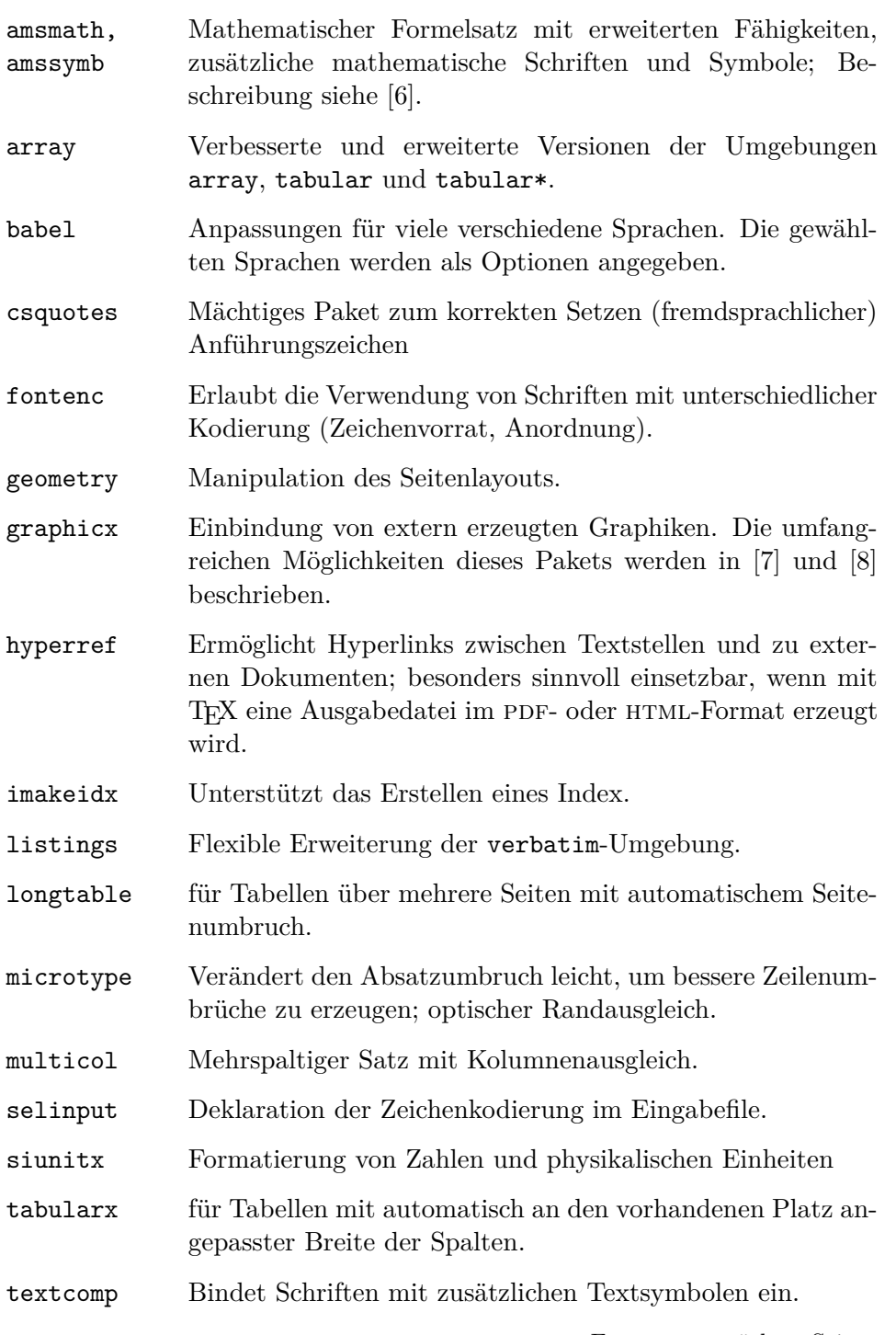

Fortsetzung nächste Seite

Tabelle 3: Pakete (eine Auswahl)

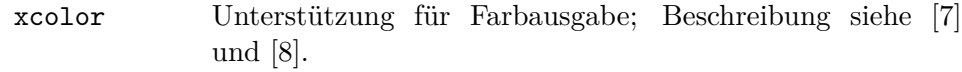

#### <span id="page-12-0"></span>**2.7 Eingabezeichensatz**

Bei jedem LaTEX-System dürfen mindestens die folgenden Zeichen zur Eingabe von Text verwendet werden:

a...z A...Z 0...9 . : ; , ? !  $( )$  ( ) [ ] - / \* @ + =

Die folgenden Eingabezeichen haben für LAT<sub>EX</sub> eine Spezialbedeutung oder sind nur innerhalb von mathematischen Formeln erlaubt:

 $$ 8 \times \% \# \quad {\} \rightarrow \qquad " \ \ \backslash \ \ {\mid \ \lt \ \gt}$ 

Für Zeichen, die über obige Liste hinausgehen, beispielsweise die Umlaute, sind unterschiedliche Kodierungen in Gebrauch. Die Kodierung ist hierbei vom Betriebssystem sowie vom Editor abhängig. Um Umlaute direkt zu nutzen ohne auf spezielle Kodierung einzugehen, bietet sich das Paket selinput an. Es ermittelt während des Kompilierungsvorgangs die verwendete Kodierung. Um dies sicher zu stellen, muss das Paket wie folgt in der Präambel eingebunden werden:

Listing 3: Bestimmung der Kodierung für die Nutzung von Umlauten

```
\usepackage{selinput}
\SelectInputMappings{
 adieresis={ä},
 germandbls={ß},
\mathbf{r}% Wörter mit Umlauten werden getrennt:
\usepackage[T1]{fontenc}
```
Neben dem Paket selinput existiert auch das Paket inputenc. Hier gibt man die zu verwendende Kodierung als Paketoption vor, diese muss man jedoch dafür in Erfahrung bringen, was nicht immer einfach ist. Im Falle von UTF-8 als Eingabekodierung ist das:

#### **\usepackage**[utf8]{inputenc}

Falls LaTEX ein eingegebenes Zeichen nicht darstellen kann, was meist für die sogenannten "Pseudografik-Zeichen" gilt, bekommt man eine entsprechende Fehlermeldung. Auch sind manche Zeichen nur im Text, andere nur in mathematischen Formeln erlaubt.

Man beachte, dass der in der *Ausgabe* darstellbare Zeichenvorrat von LAT<sub>E</sub>X nicht davon abhängt, welche Zeichen als *Eingabe* erlaubt sind: Für jedes überhaupt darstellbare Zeichen – also auch diejenigen, die nicht im Zeichensatz des jeweiligen Betriebssystems enthalten sind – gibt es einen LATEX-Befehl oder eine Ersatzdarstellung, die ausschließlich mit ASCII-Zeichen auskommt. Näheres darüber erfahren Sie in Abschnitt [3.4.](#page-16-1)

## <span id="page-14-0"></span>**3 Setzen von Text**

## <span id="page-14-1"></span>**3.1 Deutschsprachige Texte**

LaTEX wurde ursprünglich für den englischen Sprachraum entwickelt. Für Texte, die in einer anderen Sprache als (amerikanischem) Englisch verfasst sind, muss deshalb ein zusätzliches Paket (siehe Abschnitt [2.6\)](#page-10-0) zur Sprachanpassung geladen werden. Für deutschsprachige Texte ist das normalerweise das Paket babel

#### **\usepackage**[ngerman]{babel}

oder mit der Option german für traditionelle Rechtschreibung. Der Grund für diese Unterscheidung ist die unterschiedliche Silbentrennung. Eine ausführliche Beschreibung dieses Pakets findet man in [\[9\]](#page-48-9).

#### <span id="page-14-2"></span>**3.2 Zeilen- und Seiten-Umbruch**

#### <span id="page-14-3"></span>**3.2.1 Blocksatz**

<sup>L</sup>aTEX setzt Text standardmäßig im Blocksatz, d. h. mit Randausgleich, wobei der Zeilen- und Seitenumbruch automatisch durchgeführt wird. Dabei wird für jeden Absatz die bestmögliche Aufteilung der Wörter auf die Zeilen bestimmt, und wenn notwendig werden Wörter automatisch abgeteilt.

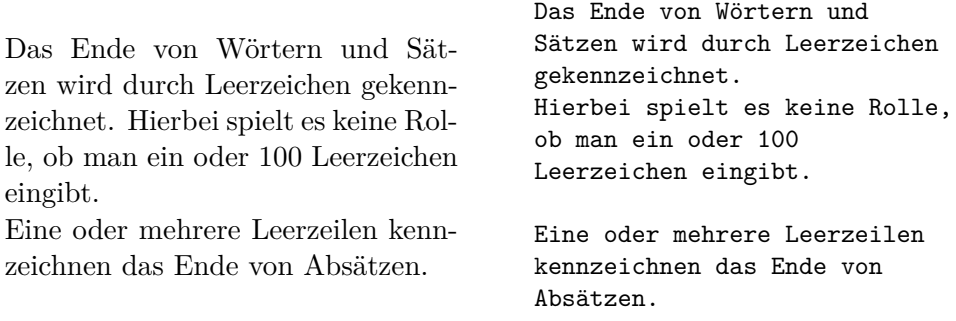

Üblicherweise werden in LaTEX Absätze mit Einrückungen gekennzeichnet. Bei den Standardklassen kann dies mittels des Paketes parskip deaktiviert werden und Absätze mit Abstand dazwischen kenntlich machen. Die sogenannten KOMA-Klassen bieten hierfür extra Optionen (siehe [\[5\]](#page-48-5)).

Mit Hilfe der in Abschnitt [3.9](#page-21-1) beschriebenen Umgebungen ist es möglich, spezielle Textteile jeweils anders zu setzen.

Für Ausnahmefälle kann man den Umbruch außerdem mit den folgenden Befehlen beeinflussen: Der Befehl \\ oder **\newline** bewirkt einen Zeilenwechsel ohne neuen Absatz, der Befehl \\\* einen Zeilenwechsel, bei dem kein Seitenwechsel erfolgen darf. Der Befehl **\newpage** bewirkt einen Seitenwechsel. Mit den Befehlen **\linebreak**[*n*], **\nolinebreak**[*n*], **\pagebreak**[*n*] und **\nopagebreak**[*n*] kann man angeben, ob an bestimmten Stellen ein Zeilen- bzw. Seitenwechsel eher günstig oder eher ungünstig ist, wobei *n* die Stärke der Beeinflussung angibt (1, 2, 3 oder 4).

Mit dem LaTEX-Befehl **\enlargethispage**{*Länge*} lässt sich eine gegebene Seite um einen festen Betrag verlängern oder verkürzen. Damit ist es möglich, noch eine Zeile mehr auf eine Seite zu bekommen. (Zur Schreibweise von Längenangaben siehe Abschnitt [8.1.2.](#page-40-3))

<sup>L</sup>aTEX bemüht sich, den Zeilenumbruch besonders schön zu machen. Falls es keine den strengen Regeln genügende Möglichkeit für einen glatten rechten Rand findet, lässt es eine Zeile zu lang und gibt eine entsprechende Warnmeldung aus (overfull hbox). Das tritt insbesondere dann auf, wenn keine geeignete Stelle für die Silbentrennung gefunden wird. Innerhalb der sloppypar-Umgebung ist LaTEX generell weniger streng in seinen Ansprüchen und vermeidet solche überlange Zeilen, indem es die Wortabstände stärker – notfalls auch unschön – vergrößert. In diesem Fall werden zwar Warnungen gemeldet (underfull hbox), das Ergebnis ist aber meistens durchaus brauchbar. Eine weitere Möglichkeit um *schönere* Absätze zu erzeugen ist das Paket microtype für PDFT<sub>EX</sub> und neuere Programme. Es verändert einerseits die Breite der Buchstaben in einem so geringen Maß, dass das dem Leser nicht auffällt. Weiterhin erlaubt es gewisse Zeichen etwas über den rechten Rand hinaus zu ragen (Trennstrich, Punkt, Komma,  $\ldots$ ), so dass LAT<sub>EX</sub> bessere Umbruchpunkte findet.

#### <span id="page-15-0"></span>**3.2.2 Silbentrennung**

Falls die automatische Silbentrennung in einzelnen Fällen nicht das richtige Ergebnis liefert, kann man diese Ausnahmen mit den folgenden Befehlen richtigstellen.

Der Befehl **\hyphenation** bewirkt, dass die darin angeführten Wörter jedes Mal an den und nur an den mit - markierten Stellen abgeteilt werden können. Er sollte im Vorspann stehen und eignet sich *nur* für Wörter, die keine indirekt kodierten Umlaute wie "a enthalten.

> **\hyphenation**{ Eingabe-file Eingabe-files FORTRAN }

Der Befehl \- innerhalb eines Wortes bewirkt, dass dieses Wort dieses eine Mal nur an den mit \- markierten Stellen oder unmittelbar nach einem Bindestrich abgeteilt werden kann. Mit dem Paket babel[\[9\]](#page-48-9) steht der Befehl " zur Verfügung, der auch Trennungen an anderen (nicht markierten) Stellen im Wort erlaubt.

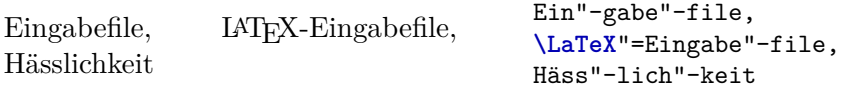

Der Befehl **\mbox** bewirkt, dass das Argument überhaupt nicht abgeteilt werden kann.

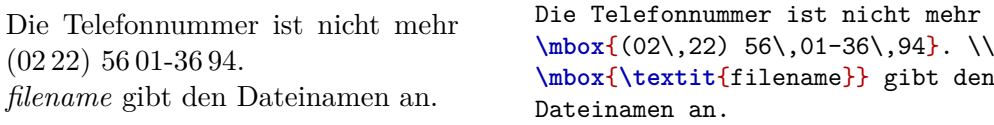

Innerhalb des von **\mbox** eingeschlossenen Textes können Wortabstände für den notwendigen Randausgleich bei Blocksatz nicht mehr verändert werden. Ist dies nicht erwünscht, sollte man besser einzelne Wörter oder Wortteile in **\mbox** einschließen und diese mit einer Tilde ~, einem untrennbaren Wortzwischenraum (siehe Abschnitt [3.3\)](#page-16-0), verbinden.

## <span id="page-16-0"></span>**3.3 Wortabstand**

In einigen Fällen kann man sich nicht auf die Automatik von LATEX verlassen: manchmal wird ein Umbruchpunkt eingefügt, an dem keiner sein soll und manchmal möchte man den Abstand zwischen zwei Wörtern (oder Buchstaben) verändern. Dafür werden unter anderem folgende Befehle bereit gestellt:

Eine ~ (Tilde) bedeutet eine Leerstelle, an der kein Zeilenwechsel erfolgen darf.

Mit \, lässt sich ein kurzer Abstand erzeugen, wie er z. B. in Abkürzungen vorkommt oder zwischen Zahlenwert und Maßeinheit.

```
Das betrifft u. a. auch die
wissenschaftl. Mitarbeiter.
Dr. Partl wohnt im 1. Stock.
. . . 5 cm breit.
                                         Das betrifft u.\,a.\ auch die \\
                                         wissenschaftl.\ Mitarbeiter. \\
                                         Dr.~Partl wohnt im 1.~Stock. \\
                                         \dots\ 5\,cm breit.
```
#### <span id="page-16-1"></span>**3.4 Spezielle Zeichen**

#### <span id="page-16-2"></span>**3.4.1 Anführungszeichen**

Für Anführungszeichen ist *nicht* das auf Schreibmaschinen übliche Zeichen (") zu verwenden. Im Buchdruck werden für öffnende und schließende Anführungszeichen jeweils verschiedene Zeichen bzw. Zeichenkombinationen gesetzt. Öffnende Anführungszeichen, wie sie im amerikanischen Englisch üblich sind, erhält man durch Eingabe von zwei Grave-Akzenten, schließende durch zwei Apostrophe.

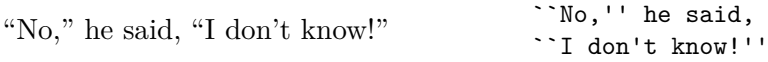

"Deutsche Gänsefüßchen" sehen anders aus als "amerikanische Quotes".

Bei Benutzung des Paketes babel (siehe [3.1\)](#page-14-1) stehen die folgenden Befehle für deutsche Anführungszeichen zur Verfügung: "` (Doublequote und Grave-Akzent) für Anführungszeichen unten, und "' (Doublequote und Apostroph) für Anführungszeichen oben.

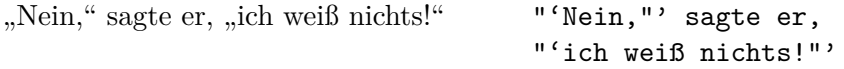

In den Zeichensätzen mancher Rechner (z. B. Macintosh) sind die deutschen Anführungszeichen enthalten. Das Paket selinput (siehe Abschnitt [2.7\)](#page-12-0) erlaubt dann, sie auch direkt einzugeben.

Das Paket csquotes erlaubt die indirekte Eingabe von Anführungszeichen, die automatisch korrekt geschachtelt werden. Zitate werden mit \enquote{*Text*} ausgezeichnet:

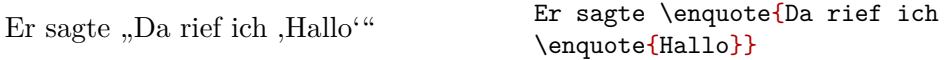

Benutzt man durchgängig diese Form der Zitate, kann man mit einer Paketoption zu csquotes die Art der Anführungszeichen leicht für das gesamte Dokument verändern.

Eine gute Einführung in die Typographieregeln für Textsatz findet sich in der PDF-Datei *typokurz* von Christoph Bier[\[10\]](#page-48-10).

#### <span id="page-17-0"></span>**3.4.2 Binde- und Gedankenstriche**

Im Schriftsatz werden unterschiedliche Striche für Bindestrich, Gedankenstrich und Minus-Zeichen verwendet. Die verschieden langen Striche werden in LaTEX durch Kombinationen von Minus-Zeichen angegeben. Der ganz lange Gedankenstrich (—) wird im Deutschen nicht benutzt, im Englischen wird er ohne Leerzeichen eingefügt.

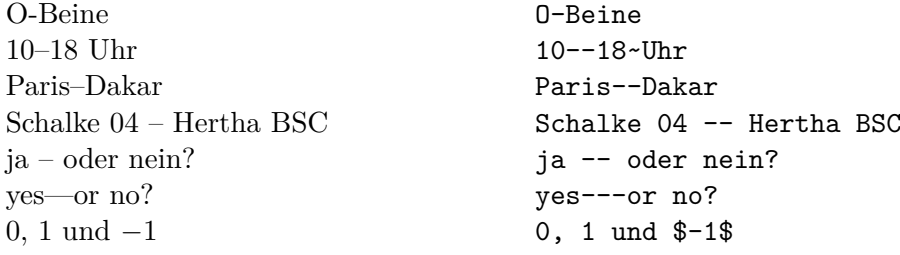

## <span id="page-17-1"></span>**3.4.3 Punkte**

Im Gegensatz zur Schreibmaschine, wo jeder Punkt und jedes Komma mit einem der Buchstabenbreite entsprechenden Abstand versehen ist, werden Punkte und Kommata im Buchdruck eng an das vorangehende Zeichen gesetzt. Für Fortsetzungspunkte (drei Punkte mit geeignetem Abstand) gibt es daher einen eigenen Befehl **\ldots** oder **\dots**.

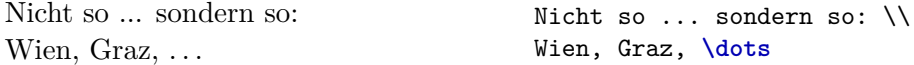

#### <span id="page-17-2"></span>**3.4.4 Ligaturen und Unterschneidungen**

Im Buchdruck ist es üblich, manche Buchstabenkombinationen anders zu setzen als die Einzelbuchstaben.

fi fl AV Te  $\dots$  statt fi fl AV Te  $\dots$ 

Mit Rücksicht auf die Lesbarkeit des Textes sollten diese Ligaturen und Unterschneidungen (kerning) unterdrückt werden, wenn die betreffenden Buchstabenkombinationen nach Vorsilben oder bei zusammengesetzten Wörtern zwischen den Wortteilen auftreten. Dazu dient der Befehl \/.

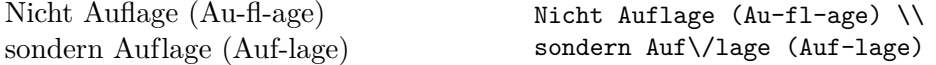

Mit dem Paket babel steht zusätzlich der Befehl "| zur Verfügung, der gleichzeitig eine Trennhilfe darstellt.

Auflage (Auf-lage) **Auf**"|lage (Auf-lage)

Das Paket babel[\[9\]](#page-48-9) macht noch einige weitere Befehle verfügbar, die bestimmte Besonderheiten der deutschen Sprache berücksichtigen. Die wichtigsten von ihnen sind: "~ für einen Bindestrich, an dem nicht umbrochen werden darf und "= für einen Trennstrich, an dem ein Umbruch stattfinden darf, beispielsweise bei zusammengesetzten Hauptwörtern.

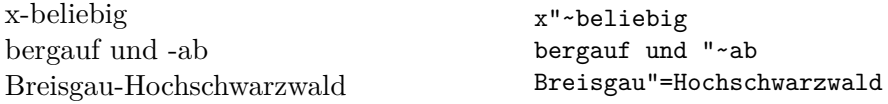

#### <span id="page-18-0"></span>**3.4.5 Symbole, Akzente und besondere Buchstaben**

Einige der Zeichen, die bei der Eingabe eine Spezialbedeutung haben, können durch das Voranstellen des Zeichens \ (Backslash) ausgedruckt werden:

 $$ & % \# _{1} \{ } \$ 

Für andere gibt es besondere Befehle. Sie gelten nur für normalen Text; wie derartige Symbole innerhalb von mathematischen Formeln gesetzt werden, erfahren Sie im Kapitel [4:](#page-25-0)

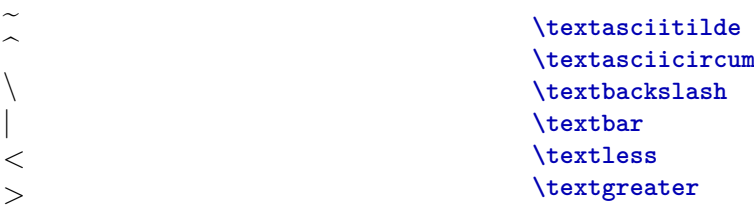

LaTEX ermöglicht darüber hinaus die Verwendung von Akzenten und speziellen Buchstaben aus zahlreichen verschiedenen Sprachen, siehe die Tabellen [4](#page-19-1) und [5.](#page-19-2) Akzente werden darin jeweils am Beispiel des Buchstabens o gezeigt, können aber prinzipiell auf jeden Buchstaben gesetzt werden. Wenn ein Akzent auf ein i oder j gesetzt werden soll, muss der i-Punkt wegbleiben. Dies erreicht man mit den Befehlen **\i** und **\j**. Es steht auch ein Befehl **\textcircled** für eingekreiste Zeichen zur Verfügung.

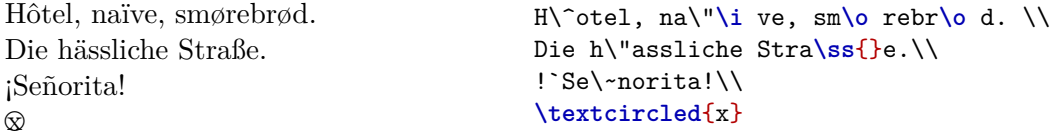

Benutzt man das Paket selinput (siehe Abschnitt [2.7 auf Seite 11\)](#page-12-0), dann darf man diese Zeichen – soweit sie im Zeichensatz des Betriebssystems existieren – auch direkt in das Eingabefile schreiben.

Mit dem Paket babel und der Option ngerman bzw german können Umlaute auch durch einfaches Voranstellen eines doppelten Anführungszeichen (") geschrieben werden, also z. B. "o für "ö"; für scharfes s darf man "s schreiben:

<span id="page-19-1"></span>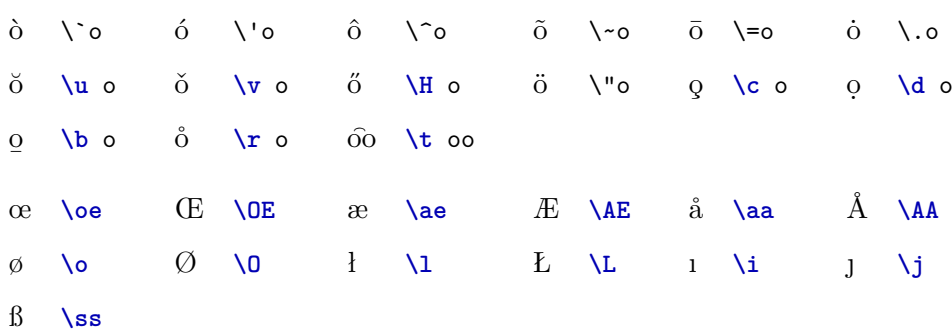

Tabelle 4: Akzente und spezielle Buchstaben

Tabelle 5: Symbole

<span id="page-19-2"></span>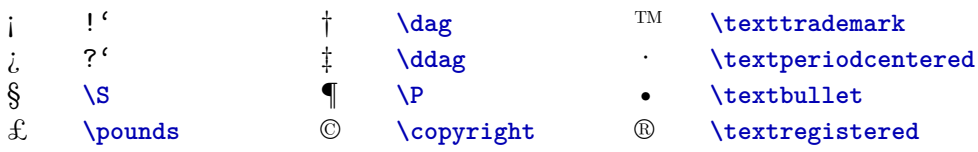

Die hässliche Straße muss schöner werden. Die h"assliche Stra"se muss sch"oner werden.

Diese Notation wurde eingeführt, als die direkte Eingabe und Anzeige von Umlauten auf vielen Rechnersystemen noch nicht möglich war. Als Quasi-Standard zum plattformübergreifenden Austausch von TFX- und LATFX-Dokumenten ist sie aber nach wie vor nützlich.

## <span id="page-19-0"></span>**3.5 Kapitel und Überschriften**

Der Beginn eines Kapitels bzw. Unterkapitels und seine Überschrift werden mit Befehlen der Form **\section**{...} angegeben. Dabei muss die logische Hierarchie eingehalten werden.

Bei der Klasse article:

## **\part \section \subsection \subsubsection**

Bei den Klassen report und book:

**\part \chapter \section \subsection \subsubsection**

Artikel können also relativ einfach als Kapitel in ein Buch eingebaut werden. Die Abstände zwischen den Kapiteln, die Nummerierung und die Schriftgröße der Überschrift werden von IAT<sub>E</sub>X automatisch bestimmt.

Die Überschrift des gesamten Artikels bzw. die Titelseite des Schriftstücks wird mit dem Befehl **\maketitle** gesetzt. Der Inhalt muss vorher mit den Befehlen **\title**, **\author** und **\date** vereinbart werden (vgl. Abbildung [2](#page-8-3) auf Seite [7\)](#page-8-3).

Der Befehl **\tableofcontents** bewirkt, dass ein Inhaltsverzeichnis ausgedruckt wird. LaTEX nimmt dafür immer die Überschriften und Seitennummern von der jeweils letzten vorherigen Verarbeitung des Eingabefiles. Bei einem neu erstellten oder um neue Kapitel erweiterten Schriftstück muss man das Programms LaTEX also mindestens zweimal aufrufen, damit man die richtigen Angaben erhält.

Es gibt auch Befehle der Form **\section**\*{...}, bei denen keine Nummerierung und keine Eintragung ins Inhaltsverzeichnis erfolgen.

Mit den Befehlen **\label** und **\ref** ist es möglich, die von LATEX automatisch vergebenen Kapitelnummern im Text anzusprechen. Für **\ref**{...} setzt LAT<sub>E</sub>X die mit **\label**{...} definierte Nummer ein. Auch hier wird immer die Nummer von der letzten vorherigen Verarbeitung des Eingabefiles genommen. Beispiel:

```
\section{Algorithmen}
...
Der Beweis findet sich in Abschnitt~\ref{bew}.
...
\section{Beweise} \label{bew}
...
```
## <span id="page-20-0"></span>**3.6 Fußnoten**

Fußnoten[1](#page-20-2) werden automatisch nummeriert und am unteren Ende der Seite ausgedruckt. Innerhalb von Gleitobjekten (siehe Abschnitt [6.2\)](#page-33-0), Tabellen [\(3.9.6\)](#page-24-1) oder der tabbing-Umgebung [\(3.9.5\)](#page-24-0) ist der Befehl **\footnote** nicht erlaubt. Im <sup>L</sup>aTEX Begleiter[\[4\]](#page-48-4) werden Möglichkeiten aufgezählt, diese Einschränkung zu umgehen.

Fußnoten**\footnote**{Das ist eine Fußnote.} werden **\dots**

#### <span id="page-20-1"></span>**3.7 Hervorgehobener Text**

In maschinengeschriebenen Texten werden hervorzuhebende Texte unterstrichen, im Buchdruck wird stattdessen ein auffälliger Schriftschnitt verwendet. Der Befehl

#### **\emph**{*text*}

(emphasize) setzt seinen Parameter in einem auffälligen Stil. LAT<sub>E</sub>X verwendet für den hervorgehobenen Text *kursive* Schrift.

*Werden innerhalb eines hervorgehobenen Textes* nochmals *Passagen hervorgehoben, so setzt L*a*TEX diese in einer* aufrechten *Schrift.*

**\emph**{Werden innerhalb eines hervorgehobenen Textes **\emph**{nochmals} Passagen hervorgehoben, so setzt **\LaTeX**\ diese in einer **\emph**{aufrechten} Schrift.}

<span id="page-20-2"></span><sup>1</sup>Das ist eine Fußnote.

## <span id="page-21-0"></span>**3.8 Hochgestellter Text**

Hochgestellten Text in passender Größe generiert folgender Befehl:

```
\textsuperscript{text}
```
le 2<sup>ième</sup> régime le 2<sup>1</sup> de 2<sup>1</sup> de 2 r\'egime

## <span id="page-21-1"></span>**3.9 Umgebungen**

Die Kennzeichnung von speziellen Textteilen, die anders als im normalen Blocksatz gesetzt werden sollen, erfolgt mittels sogenannter Umgebungen (environments) in der Form

**\begin**{*name*} *text* **\end**{*name*}

Umgebungen sind *Gruppen*. Sie können auch ineinander geschachtelt werden, dabei muss aber die richtige Reihenfolge beachtet werden:

```
\begin{aaa}
        \begin{bbb}
        ......
        \end{bbb}
\end{aaa}
```
## <span id="page-21-2"></span>**3.9.1 Zitate (quote, quotation, verse)**

Die quote-Umgebung eignet sich für kürzere Zitate, hervorgehobene Sätze und Beispiele. Der Text wird links und rechts eingerückt.

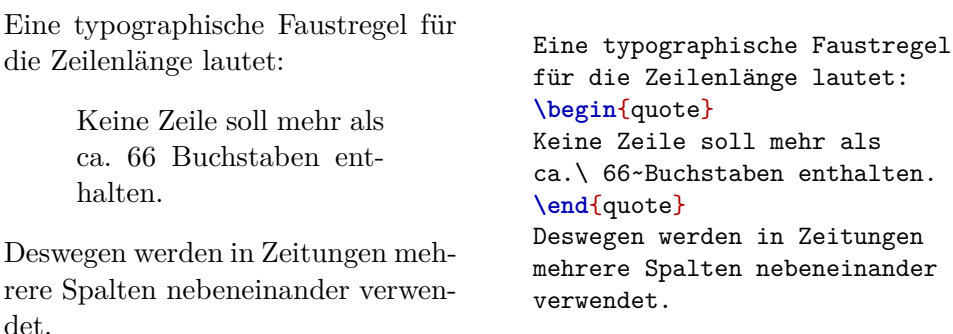

Die quotation-Umgebung unterscheidet sich in den Standardklassen (vgl. Tabelle [1](#page-9-1) auf Seite [8\)](#page-9-1) von der quote-Umgebung dadurch, dass Absätze durch Einzüge gekennzeichnet werden. Sie ist daher für längere Zitate, die aus mehreren Absätzen bestehen, geeignet.

Die verse-Umgebung eignet sich für Gedichte und für Beispiele, bei denen die Zeilenaufteilung wesentlich ist. Die Verse (Zeilen) werden durch \\ getrennt, Strophen durch Leerzeilen.

#### <span id="page-22-0"></span>**3.9.2 Listen (itemize, enumerate, description)**

Die Umgebung itemize eignet sich für einfache Listen (siehe Abbildung [1\)](#page-22-1). Die Umgebung enumerate eignet sich für nummerierte Aufzählungen (siehe Abbildung [2\)](#page-22-1). Die Umgebung description eignet sich für Beschreibungen (siehe Abbildung [3 auf der nächsten Seite\)](#page-23-2). Mit dem Paket enumitem können die Umgebungen leicht den eigenen Bedürfnissen angepasst werden.

> Listen: **\begin**{itemize}

verschachteln: **\begin**{itemize}

**\end**{itemize}

**\item** Bei **\texttt**{itemize} werden die Elemente ...

**\item** Listen kann man auch

**\item** Die maximale ... **\item** Bezeichnung und ...

<span id="page-22-1"></span>Listen:

- Bei itemize werden die Elemente ...
- Listen kann man auch verschachteln:
	- **–** Die maximale ...
	- **–** Bezeichnung und ...
- usw.

**\item** usw.

**\end**{itemize}

Abbildung 1: Beispiel für itemize

Nummerierte Listen: 1. Bei enumerate werden die Elemente ... 2. Die Nummerierung ... 3. Listen kann man auch verschachteln: (a) Die maximale ... (b) Bezeichnung und ... 4. usw. Nummerierte Listen: **\begin**{enumerate} **\item** Bei **\texttt**{enumerate} werden die Elemente ... **\item** Die Nummerierung ... **\item** Listen kann man auch verschachteln: **\begin**{enumerate} **\item** Die maximale ... **\item** Bezeichnung und ... **\end**{enumerate} **\item** usw.

Abbildung 2: Beispiel für enumerate

**\end**{enumerate}

21

<span id="page-23-2"></span>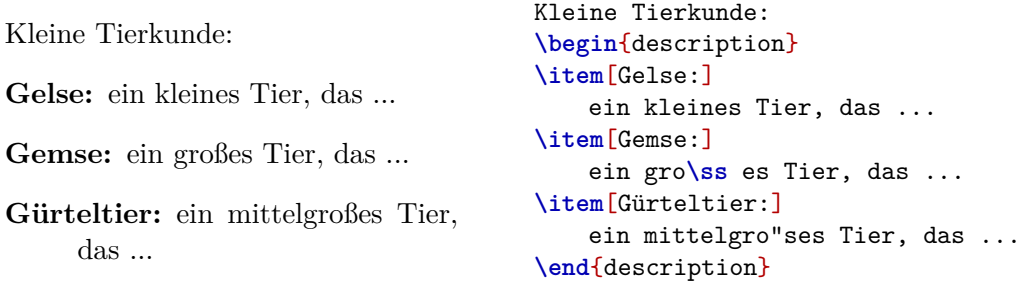

Abbildung 3: Beispiel für description

## <span id="page-23-0"></span>**3.9.3 Linksbündig, rechtsbündig, zentriert (flushleft, flushright, center)**

Die Umgebungen Center, FlushLeft und FlushRight aus dem Paket ragged2e bewirken zentrierten, links-, und rechtsbündigen Satz. Die Varianten dieser Umgebungen (center, flushleft und flushright), die ohne ein Zusatzpaket zur Verfügung stehen, bewirken im Prinzip dasselbe, nur schaltet LAT<sub>EX</sub> die Trennung fast vollständig aus. Somit ergeben die letztgenannten Umgebungen einen sehr unruhigen Satz.

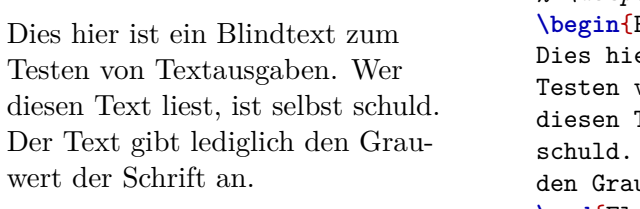

```
% \usepackage{ragged2e}
       \begin{FlushLeft}
       er ist ein Blindtext zum
       von Textausgaben. Wer
       Text liest, ist selbst
        Der Text gibt lediglich
       uwert der Schrift an.
\end{FlushLeft}
```
## <span id="page-23-1"></span>**3.9.4 Direkte Ausgabe (verbatim, verb)**

Zwischen **\begin**{verbatim} und **\end**{verbatim} stehende Zeilen werden genauso ausgedruckt, wie sie eingegeben wurden, d. h. mit allen Leerzeichen und Zeilenwechseln und ohne Interpretation von Spezialzeichen und IATFX-Befehlen. Dies eignet sich z. B. für das Ausdrucken eines (kurzen) Computer-Programms.

Innerhalb eines Absatzes können einzelne Zeichenkombinationen oder kurze Textstücke ebenso "wörtlich" ausgedruckt werden, indem man sie zwischen **\verb**| und | einschließt.

```
Der \dots-Befehl . . . Der \verb|\dots|-Befehl \dots
```
Die verbatim-Umgebung und der Befehl **\verb** dürfen *nicht* innerhalb von Parametern von anderen Befehlen verwendet werden.

## <span id="page-24-0"></span>**3.9.5 Tabulatoren (tabbing)**

In der tabbing-Umgebung kann man Tabulatoren ähnlich wie an Schreibmaschinen setzen und verwenden. Der Befehl \= setzt eine Tabulatorposition, **\kill** bedeutet, dass die "Musterzeile" nicht ausgedruckt werden soll,  $\>$  springt zur nächsten Tabulatorposition, und \\ trennt die Zeilen. Entgegen der im nächsten Abschnitt vorgestellten Umgebungen array und tabular erlaubt die tabbing-Umgebung einen Seitenumbruch.

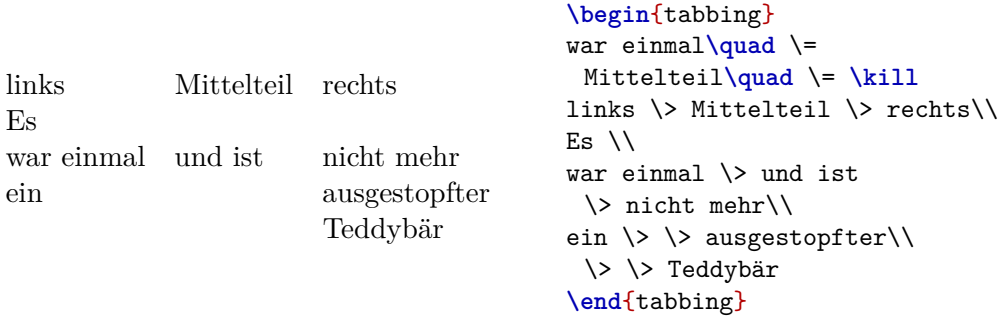

#### <span id="page-24-1"></span>**3.9.6 Tabellen (tabular)**

Tabellen lassen sich mit der tabular-Umgebung erzeugen. Dort kann man mit einer Tabellenpräambel bestimmen, wie die Spalten dargestellt werden. Die Spaltenbreite passt sich automatisch dem Inhalt der Tabelle an und muss nicht (außer bei p-Spalten) angegeben werden.

Im Parameter des Befehls **\begin**{tabular}{...} wird das Format der Tabelle angegeben. Dabei bedeutet l eine Spalte mit linksbündigem Text, r eine mit rechtsbündigem, c eine mit zentriertem Text, p{*breite*} eine Spalte der angegebenen Breite mit mehrzeiligem Text, | einen senkrechten Strich.

Innerhalb der Tabelle bedeutet & den Sprung in die nächste Tabellenspalte, \\ oder **\tabularnewline** trennt die Zeilen, **\hline** (an Stelle einer Zeile) setzt einen waagrechten Strich. Anstelle von **\hline** bietet das Paket booktabs unterschiedliche Strichstärken, um den Tabellenkopf vom Tabellenkörper deutlicher zu trennen: **\toprule**, **\midrule** und **\bottomrule**.

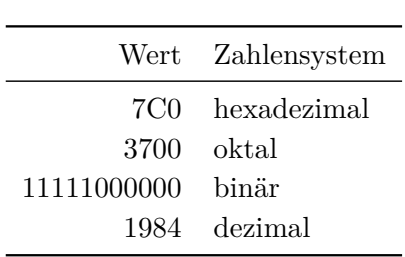

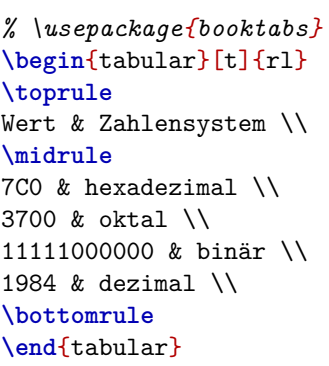

# <span id="page-25-0"></span>**4 Setzen von mathematischen Formeln**

#### <span id="page-25-1"></span>**4.1 Allgemeines**

<sup>L</sup>aTEX verfügt über einen eigenen Modus für mathematische Formeln, der sich in einigen Punkten deutlich vom Textmodus unterscheidet. Formeln können sowohl im Fließtext als auch als eigenständige Elemente auf der Seite vorkommen. Trotz der unterschiedlichen Darstellung unterscheidet sich die Eingabe der Formeln nur wenig voneinander.

Die Fülle der Möglichkeiten ist u. a. in der Dokumentation "mathmode" zusammengefasst und soll hier als Referenz dienen [\[6\]](#page-48-6).

Obwohl LaTEX ohne Zusatzpakete viele Möglichkeiten bietet, wird häufig das Paket amsmath eingebunden. Es erweitert die in IATEX vorhandenen Möglichkeiten um eine Vielzahl von Makros und Umgebungen. Im weiteren Verlauf wird daher auch vorausgesetzt, dass das Paket geladen ist. In dem genannten Dokument mit dem Titel "mathmode" wird amsmath ausführlich beschrieben.

Mathematische Textteile innerhalb eines Absatzes werden zwischen \( und \) oder zwischen \$ und \$ oder zwischen **\begin**{math} und **\end**{math} eingeschlossen. Als mathematische Texte gelten sowohl komplette mathematische Formeln als auch einzelne Variablennamen, die sich auf Formeln beziehen, griechische Buchstaben und diverse Sonderzeichen.

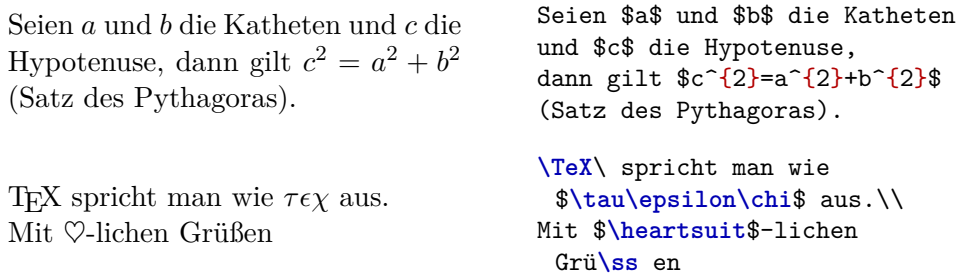

Größere mathematische Formeln oder Gleichungen setzt man besser in eigene Zeilen. Wenn sie *keine* Gleichungsnummer erhalten sollen, stellt man sie dazu zwischen **\begin**{displaymath} und **\end**{displaymath} oder zwischen \[ und \]; wenn sie eine Gleichungsnummer erhalten sollen, stellt man sie zwischen **\begin**{equation} und **\end**{equation}.

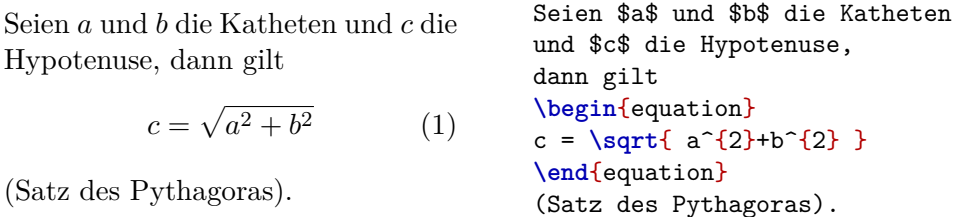

<span id="page-25-2"></span>Mit **\label** und **\ref** kann man die Gleichungsnummern im Text ansprechen.

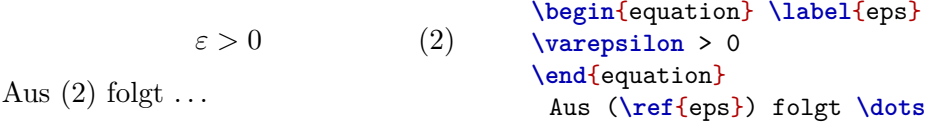

Das Setzen im mathematischen Modus unterscheidet sich vom Text-Modus vor allem durch folgende Punkte:

- 1. Leerzeilen sind verboten (Mathematische Formeln müssen innerhalb eines Absatzes stehen).
- 2. Leerstellen und Zeilenwechsel haben bei der Eingabe keine Bedeutung, alle Abstände werden nach der Logik der mathematischen Ausdrücke automatisch bestimmt oder müssen durch spezielle Befehle wie \, oder **\qquad** angegeben werden.

 $\forall x \in \mathbf{R} : x^2 \ge 0$  (3) **\begin**{equation} **\forall** x **\in \mathbf**{R}: **\qquad** x^{2} **\geq** 0 **\end**{equation}

3. Jeder einzelne Buchstabe wird als Name einer Variablen betrachtet und entsprechend gesetzt (kursiv mit zusätzlichem Abstand). Will man innerhalb eines mathematischen Textes normalen Text (in aufrechter Schrift, mit Wortabständen) setzen, muss man diesen in **\text**{...} [2](#page-26-1) einschließen.

```
x^2 \geq 0 für alle x \in \mathbf{R} (4)
                                      \begin{equation}
                                      x^{2} \geq 0\qquad
                                      \text{f"ur alle }
                                      x \in \mathbf{R}
                                      \end{equation}
```
#### <span id="page-26-0"></span>**4.2 Elemente in mathematischen Formeln**

In diesem Abschnitt werden die wichtigsten Elemente, die in mathematischen Formeln verwendet werden, kurz beschrieben. Eine Liste aller verfügbaren Symbole enthält Anhang [B auf Seite 43.](#page-44-0)

Kleine **griechische Buchstaben** werden als **\alpha**, **\beta**, **\gamma**, **\delta**, usw. eingegeben, große griechische Buchstaben als **\mathrm**{A}, **\mathrm**{B}, **\Gamma**, **\Delta**, usw.

$$
\lambda, \xi, \pi, \mu, \Phi, \Omega
$$

\$**\lambda**, **\xi**, **\pi**, **\mu**, **\Phi**, **\Omega** \$

Des weiteren gibt es eine Vielzahl von **mathematischen Symbolen**: von ∈ über ⇒ bis ∞ (siehe Anhang [B auf Seite 43\)](#page-44-0).

Neben der voreingestellten Kursivschrift für die Variablen bietet LAT<sub>EX</sub> eine Auswahl von mathematischen **Alphabeten** an:

<span id="page-26-1"></span><sup>2</sup>Durch amsmath bereitgestellt

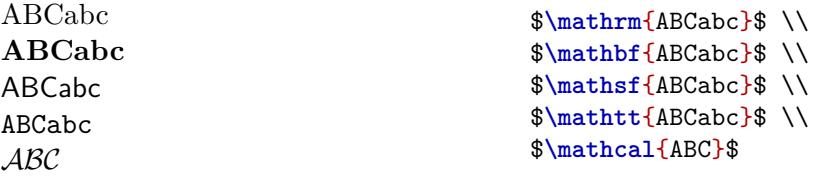

Die kalligraphischen Buchstaben (**\mathcal**) gibt es nur als Großbuchstaben. Mit dem Paket amssymb [\[6\]](#page-48-6) stehen auch Alphabete für Mengenzeichen und Frakturschrift zur Verfügung. Lokal können noch weitere installiert sein.

**Exponenten und Indizes** können mit den Zeichen ^ und \_ hoch- bzw. tiefgestellt werden.

*a*<sup>1</sup> *x*  $x^2$  $e^{-\alpha t}$  *a* 3 *ij*  $\sqrt{2}$ a\_{1} **\qquad** x^{2} **\qquad** e^{-**\alpha** t} **\qquad** a^{3}\_{ij} \]

Das **Wurzelzeichen** wird mit **\sqrt**, *n*-te Wurzeln werden mit **\sqrt**[*n*] eingegeben. Die Größe des Wurzelzeichens wird von LAT<sub>EX</sub> automatisch gewählt.

√ *x* q *x* <sup>2</sup> + √ *y* √3 2 \[ **\sqrt**{x} **\qquad \sqrt**{ x^{2}+**\sqrt**{y} } **\qquad \sqrt**[3]{2} \]

Die Befehle **\overline** und **\underline** bewirken **waagrechte Striche** direkt über bzw. unter einem Ausdruck.

 $\frac{m+n}{m+n}$  \$\overline{m+n}\$

Die Befehle **\overbrace** und **\underbrace** bewirken **waagrechte Klammern** über bzw. unter einem Ausdruck.

$$
\underbrace{a+b+\cdots+z}_{26}
$$
 
$$
\text{Qunderbrace{a+b+\cdots+z}_{26} \text{Qunderbrace{a+b+\cdots+z}_{26}}
$$

Um mathematische **Akzente** wie Pfeile oder Schlangen auf Variablen zu setzen, gibt es die in Tabelle [12](#page-44-1) auf Seite [43](#page-44-1) angeführten Befehle. Längere Tilden und Dacherln, die sich über mehrere (bis zu 3) Zeichen erstrecken können, erhält man mit **\widetilde** bzw. **\widehat**. Ableitungszeichen werden mit ' (Apostroph) eingegeben.

$$
y = x^2 \qquad y' = 2x \qquad y'' = 2
$$
 
$$
\begin{array}{c}\n\setminus \text{c}\\
y = x^2 \setminus y' = 2 \\
\setminus \text{d} \quad y' = 2\n\end{array}
$$

Mathematische **Funktionen** werden in der Literatur üblicherweise nicht kursiv (wie die Namen von Variablen), sondern in "normaler" Schrift dargestellt. LaTEX stellt die folgenden Befehle für mathematische Funktionen zur Verfügung:

```
\begin{tabular}{@{}*{8}{>{$}c<{$}}@{}}
\arccos & \cos & \csc & \exp & \ker & \limsup & \min & \sinh \\
\arcsin & \cosh & \deg & \gcd & \lg & \ln & \Pr & \sup \\
\arctan & \cot & \det & \hom & \lim & \log & \sec & \tan \\
\arg & \coth & \dim & \inf & \liminf & \max & \sin & \tanh \\
\end{tabular}
```
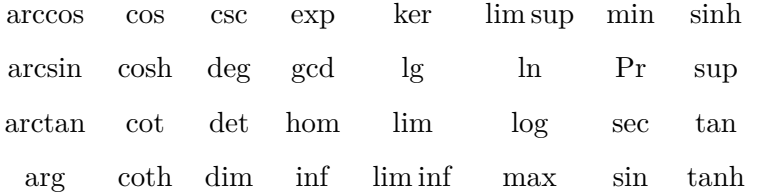

Für die Modulo-Funktion gibt es zwei verschiedene Befehle: **\bmod** für den binären Operator *a* mod *b* und **\pmod**{...} für die Angabe in der Form  $x \equiv a$ (mod *b*).

$$
\lim_{x \to 0} \frac{\sin x}{x} = 1
$$
\n
$$
\lim_{x \to 0} \frac{\sin x}{x} = 1
$$
\n
$$
\lim_{x \to 0} \frac{\sin x}{x} = 1
$$
\n
$$
\lim_{x \to 0} \frac{\sin x}{x}
$$

Ein **Bruch** (fraction) wird mit dem Befehl **\frac**{...}{...} gesetzt. Für einfache Brüche kann man aber auch den Operator / verwenden.

 $1\frac{1}{2}$  $rac{1}{2}$  Stunden *x* 2  $\frac{x^2}{k+1}$   $x^{\frac{2}{k+1}}$   $x^{1/2}$ \$1**\frac**{1}{2}\$~Stunden  $\sqrt{ }$ **\frac**{ x^{2} }{k+1 }**\qquad** x^{ **\frac**{2}{k+1} }**\qquad**  $x^{\text{-}}$ { 1/2 }  $\setminus$ ]

**Binomial-Koeffizienten** können in der Form {...**\choose**...} gesetzt werden. Mit dem Befehl **\atop** erhält man das Gleiche ohne Klammern.

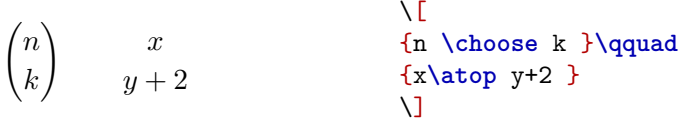

Das **Integralzeichen** wird mit **\int** eingegeben, das **Summenzeichen** mit **\sum**. Die obere und untere Grenze wird mit ^ bzw. \_ wie beim Hoch-/Tiefstellen angegeben.

Normalerweise werden die Grenzen neben das Integralzeichen gesetzt (um Platz zu sparen), durch Einfügen des Befehls **\limits** wird erreicht, dass die Grenzen oberhalb und unterhalb des Integralzeichens gesetzt werden.

Beim Summenzeichen hingegen werden die Grenzen bei der Angabe von **\nolimits** oder im laufenden Text neben das Summenzeichen gesetzt, ansonsten aber unter- und oberhalb.

$$
\sum_{i=1}^{n} \int_{0}^{\frac{\pi}{2}} \int_{-\infty}^{+\infty} \frac{\sum_{i=1}^{n} \qquad \qquad \text{min}_{0}^{\frac{\pi}{2}} \qquad \qquad \text{min}_{1}^{\frac{\pi}{2}} \qquad \qquad \text{min}_{1}^{\frac{\frac{1}{\pi}}{\frac{\pi}{2}} \qquad \qquad \text{min}_{1}^{\frac{1}{\pi}} \qquad \qquad \text{min}_{2}^{\frac{\frac{1}{\pi}}{\frac{1}{\pi}}}
$$

Für **Klammern** und andere Begrenzer gibt es in T<sub>EX</sub> viele verschiedene Symbole (z. B.  $\vert \langle \Vert \psi \rangle$ ). Runde und eckige Klammern können mit den entsprechenden Tasten eingegeben werden, geschwungene mit \{, die anderen mit speziellen Befehlen (z. B. **\updownarrow**).

Setzt man den Befehl **\left** vor öffnende Klammern und den Befehl **\right** vor schließende, so wird automatisch die richtige Größe gewählt.

$$
1 + \left(\frac{1}{1 - x^2}\right)^3
$$
  
\n
$$
\begin{array}{c}\n \setminus \left(\frac{1}{1 - x^2}\right)^3 \\
 \setminus \left(\frac{1 + \left(\frac{1}{1 - x^2}\right)}{3}\right)\n \end{array}
$$

In manchen Fällen möchte man die Größe der Klammern lieber selbst festlegen, dazu sind die Befehle **\bigl**, **\Bigl**, **\biggl** und **\Biggl** anstelle von **\left** und analog **\bigr** etc. anstelle von **\right** anzugeben.

 (*<sup>x</sup>* + 1)(*<sup>x</sup>* <sup>−</sup> 1)<sup>2</sup> \[ **\Bigl**( (x+1) (x-1) **\Bigr**) ^{2} \]

Um in Formeln **3 Punkte** (z. B. für 1*,* 2*, . . . , n*) auszugeben, gibt es die Befehle **\ldots** und **\cdots**. **\ldots** setzt die Punkte auf die Grundlinie (low), **\cdots** setzt sie in die Mitte der Zeilenhöhe (centered). Außerdem gibt es die Befehle **\vdots** für vertikal und **\ddots** für diagonal angeordnete Punkte.

 $x_1, \ldots, x_n$   $x_1 + \cdots + x_n$  $\sqrt{2}$ x\_{1},**\ldots**,x\_{n} **\qquad** x\_{1}+**\cdots**+x\_{n} \]

## <span id="page-29-0"></span>**4.3 Nebeneinander Setzen**

Wenn man mit den von TFX gewählten **Abständen** innerhalb von Formeln nicht zufrieden ist, kann man sie mit expliziten Befehlen verändern. Die wichtigsten sind \, für einen sehr kleinen Abstand, \; für einen mittleren, **\quad** und **\qquad** für große Abstände sowie \! für die Verkleinerung eines Abstands. Die Vergrößerung des Abstandes durch die Anweisungen **\quad** und **\qquad** ist gleichbedeutend zu den Breiten 1 em und 2 em (siehe [8.1.2 auf Seite 39\)](#page-40-3).

$$
F_n = F_{n-1} + F_{n-2} \qquad n \ge 2
$$
\n
$$
\begin{array}{c}\n \backslash \left[ \begin{array}{cc} F_{1n} &= F_{1n-1} + F_{1n-2} \\ \hline \text{Nquad n} & \text{Nge 2} \end{array} \right]\n \end{array}
$$

```
\n
$$
\begin{array}{c}\n\lVert \int_{D} \int \int_{D} \mathbf{d}x dy \text{ statt}\n\int_{d} \mathbf{d}x \,\mathrm{d}y \\
\mathrm{d}x dy \text{ statt}\n\int_{D} \quad \text{unit}\int_{D} \mathbf{d}x \,\mathrm{d}y\n\end{array}
$$
\n
```

## <span id="page-30-0"></span>**4.4 Übereinander Setzen**

 $\int$ *D*

Für **Matrizen** u. ä. gibt es die array-Umgebung, die ähnlich wie die tabular-Umgebung funktioniert. Der Befehl \\ trennt die Zeilen.

 $\mathbf{X} =$  $\sqrt{ }$  $\Bigg\}$  $x_{11}$   $x_{12}$   $\dots$  $x_{21}$   $x_{22}$  ... . . . . . . . . .  $\setminus$  $\begin{array}{c} \hline \end{array}$  $\sqrt{2}$  $\mathbf{x} =$ **\left**( **\begin**{array}{ccc} x\_{11} & x\_{12} & **\ldots** \\ x\_{21} & x\_{22} & **\ldots** \\ **\vdots** & **\vdots** & **\ddots \end**{array} **\right**) \]

Für **mehrzeilige** Formeln oder Gleichungssysteme bietet LAT<sub>E</sub>X die Umgebung eqnarray an. Auf Grund verschiedener Defizite dieser Umgebung sei an dieser Stelle nur gesagt, dass diese Umgebung nicht genutzt werden soll. Das in der Einleitung zu diesem Kapitel genannte Paket amsmath bietet die wesentlich verbesserte Umgebung align.

Bei align erhält jede Zeile eine eigene Gleichungsnummer, bei align\* wird ebenso wie bei \[...\] *keine* Gleichungsnummer hinzugefügt.

Für Gleichungssysteme, die *eine* gemeinsame Gleichungsnummer erhalten sollen, kann auf die array-Umgebung oder die durch amsmath bereitgestellte Umgebung gather zurückgegriffen werden.

Die Umgebungen align arbeitet nach dem Prinzip einer Tabelle, wobei & als Ausrichtungssymbol verwendet wird. Entgegen einer Tabelle, muss die Anzahl der Spalten nicht vorher angegeben werden. Das Ausrichtungssymbol sollte stets *vor* dem Relationszeichen stehen, so dass die korrekten Abstände ermittelt werden können.

Der Befehl \\ trennt die Zeilen.

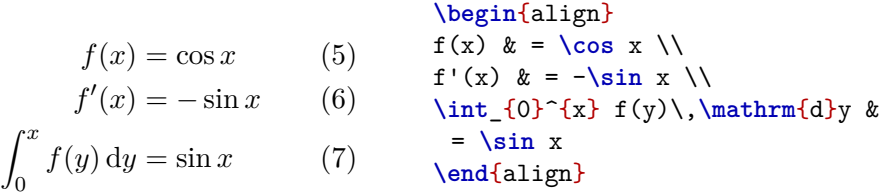

Zu lange Gleichungen werden von LAT<sub>E</sub>X *nicht* automatisch abgeteilt. Der Autor muss bestimmen, an welcher Stelle abgeteilt und wie weit eingerückt werden soll. Meistens verwendet man dafür folgende Variante:

$$
\begin{array}{r}\n\begin{array}{r}\n\begin{array}{r}\n\begin{array}{r}\n\begin{array}{r}\n\begin{array}{r}\n\begin{array}{r}\n\begin{array}{r}\n\begin{array}{r}\n\begin{array}{r}\n\end{array} & \text{if } x \in \mathbb{R} \text{ and } x \in \mathbb{R} \end{array} \\
\end{array} & \begin{array}{r}\n\begin{array}{r}\n\begin{array}{r}\n\begin{array}{r}\n\end{array} & \text{if } x \in \mathbb{R} \text{ and } x \in \mathbb{R} \end{array} \\
-\frac{x^7}{7!} + \cdots\n\end{array}\n\end{array}
$$
\n
$$
(8) \qquad \begin{array}{r}\n\begin{array}{r}\n\begin{array}{r}\n\begin{array}{r}\n\end{array} & \text{if } x \in \mathbb{R} \text{ and } x \in \mathbb{R} \end{array} \\
\end{array}
$$
\n
$$
\begin{array}{r}\n\begin{array}{r}\n\begin{array}{r}\n\end{array} & \text{if } x \in \mathbb{R} \text{ and } x \in \mathbb{R} \end{array} \\
\end{array}
$$

Der Befehl **\nonumber** bewirkt, dass an diese Stelle keine Gleichungsnummer gesetzt wird.

Die Dokumentation mit dem Titel "mathmode" wurde bereits erwähnt, soll aber an dieser Stelle noch einmal ins Gedächtnis gerufen werden. Neben Zahlreichen Beispielen kann die Dokumentation als Nachschlagewerk für den mathematischen Satz genutzt werden.

# <span id="page-32-0"></span>**5 Setzen von Bildern**

Lädt man im Vorspann des Dokuments das Paket graphicx, dann kann man Bilder, die mit einem anderen Programm erzeugt wurden, mit dem Befehl **\includegraphics** in das Dokument einfügen. Der Dateiname ist als Argument des Befehls anzugeben. Welche Dateiformate verarbeitet werden können, hängt vom jeweiligen TEX-System ab. Das häufig benutzte PDFTEX kann Grafiken in den Formaten PDF, PNG JPEG und JBIG2 verarbeiten.

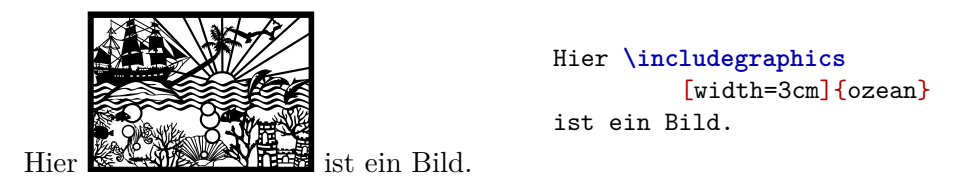

Wird das Paket graphicx mit der Option [draft] geladen, dann erscheint anstelle des Bildes nur ein Rahmen entsprechend der tatsächlichen Bildgröße mit dem Namen des Grafikfiles, was die Bearbeitung beschleunigt und für Probeausdrucke nützlich ist.

Weitere Informationen zum Einbinden von Bildern finden Sie in der Online-Dokumentation [\[7\]](#page-48-7), im *Graphics Companion* [\[8\]](#page-48-8) und in K. Reckdahls empfehlenswertem Tutorium [\[11\]](#page-48-11).

# <span id="page-32-1"></span>**6 Seitenaufbau**

## <span id="page-32-2"></span>**6.1 Kopf- und Fußzeilen**

Der Inhalt von Kopf- und Fußzeilen kann mit dem Befehl

**\pagestyle**{*style*}

festgelegt werden:

Mit **\pagestyle**{plain} steht die Seitennummer zentriert in der Fußzeile; das ist die Voreinstellung und braucht normalerweise nicht explizit angegeben zu werden. Mit dem Stil headings stehen Kapitel-Überschrift und Seitennummer in der Kopfzeile. Mit empty sind Kopf- und Fußzeile leer. Der Befehl

**\thispagestyle**{*style*}

gilt entsprechend nur für die aktuelle Seite. Einige Befehle, wie etwa **\chapter**, ändern den Stil der aktuellen Seite. Diese Änderungen kann man durch einen nachfolgenden **\thispagestyle**-Befehl aufheben.

Im *<sup>L</sup>*a*TEX-Handbuch* [\[1\]](#page-48-0) ist angegeben, wie man das Aussehen der Kopf- und Fußzeilen außerdem mit dem Seitenstil myheadings und den Befehlen **\markboth**, **\markright** und **\pagenumbering** beeinflussen kann. Zur Gestaltung der Kopfund Fußzeilen stehen die Pakete scrpage2 oder fancyhdr zur Verfügung, die dem Nutzer die Anpassungen erleichtern.

#### <span id="page-33-0"></span>**6.2 Gleitobjekte**

Große Bilder und lange Tabellen lassen sich nicht immer genau dort unterbringen, wo sie inhaltlich hingehören, weil sie nicht mehr vollständig auf die aktuelle Seite passen, aber auch nicht durch einen Seitenwechsel zerrissen werden sollen. Um solche Strukturen automatisch an eine geeignete Stelle "gleiten" zu lassen, kennt LAT<sub>F</sub>X die beiden Umgebungen figure und table.

#### <span id="page-33-1"></span>**6.2.1 Abbildungen (figure)**

Diese Umgebung ist für die Behandlung von Abbildungen gedacht. Tatsächlich spielt es aber keine Rolle, *wie* diese erzeugt wurden: Alles, was zwischen **\begin**{figure} und **\end**{figure} steht, wird automatisch an eine Stelle gesetzt, wo es komplett hinpasst, ohne durch einen Seitenwechsel zerrissen zu werden.

Mit **\caption**{...} setzt man die Bezeichnung der Abbildung. Dabei ist nur der Text anzugeben, das Wort "Abbildung" und die fortlaufende Nummer werden von LaTEX hinzugefügt. Bei Abbildungen ist es allgemein üblich, die Bezeichnung *unter* das Bild zu setzen. Mit **\label** und **\ref** kann man die Nummer der Abbildung im Text ansprechen, mit **\pageref** ihre Seitenzahl. Der Befehl **\label** muss dabei *nach* dem **\caption**-Befehl stehen, sonst stimmt die Nummerierung nicht! Wie bereits in der Einführung zum Inhaltsverzeichnis erläutert, benötigt LATFX mindestens zwei Durchläufe für das korrekte setzen der Nummern und des Verweises.

Im folgenden Beispiel wird einfach mit dem Befehl **\vspace** (siehe Abschnitt [8.1.3\)](#page-41-0) leerer Raum für ein später einzusetzendes Bild gelassen:

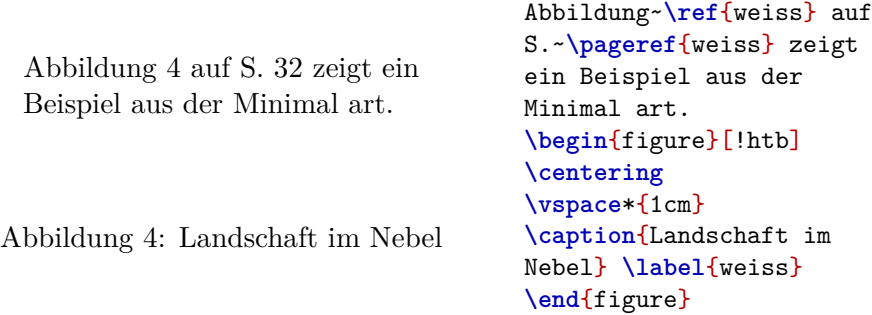

<span id="page-33-2"></span>LAT<sub>E</sub>X kann eine Abbildung nach verschiedenen Kriterien platzieren: h "here" (hier), t "top" (oben auf der Seite), b "bottom" (unten auf der Seite) oder p "page" (eigene Seite für Abbildungen).

Die Parameter in den eckigen Klammern, die wahlweise angegeben werden können, dienen dazu, die Platzierung der Abbildung auf die angegebenen Orte *einzuschränken*. Durch Angabe von z. B. tb wird LaTEX angewiesen, nur eine Platzierung oben oder unten auf der Seite zu versuchen, je nachdem, wo *zuerst* eine passende Stelle gefunden wird. Werden keine Parameter (und keine eckigen Klammern!) angegeben, ist die Voreinstellung tbp, also ohne h.

Eine Platzierungsbeschränkung *nur* auf [h] ist unsinnig; sie würde das "Gleiten" ja gerade verhindern. Wenn der Platz "hier" nicht ausreicht, verschiebt LaTEX dann die Abbildung mindestens bis zum Anfang der nächsten Seite, so als hätte man [ht] angegeben.

Eine Abbildung, die nicht platziert werden konnte, wird von LAT<sub>E</sub>X immer weiter nach hinten verschoben (und schiebt alle weiteren Abbildungen vor sich her!), bis ein neues Kapitel beginnt, das Dokument zu Ende ist, oder der Befehl **\clearpage** eingegeben wird.

Es gibt noch einen weiteren Platzierungsparameter, ! (bang), der LATEX anweist, gewisse eingebaute Beschränkungen zu ignorieren, z. B., dass bei der Platzierung gemäß h, t oder b ein Mindestanteil der Seite für normalen Text übrig bleiben muss. "Bang" muss immer zusammen mit mindestens einem der vier anderen Parameter benutzt werden.

#### <span id="page-34-0"></span>**6.2.2 Tabellen (table)**

Damit Tabellen nicht auf einen Seitenwechsel fallen, können sie, analog zu Abbildungen, zwischen **\begin**{table} und **\end**{table} gesetzt werden. Die Befehle **\caption**, **\label**, **\ref** und **\pageref** wirken entsprechend. Hier sind beide möglichen Konventionen verbreitet: Die Bezeichnung wird entweder immer *über* oder immer *unter* die Tabelle gesetzt.

Auch hier gilt, dass in der table-Umgebung beliebiger Text stehen darf; die Tabelle muss nicht zwangsläufig durch die tabular-Umgebung erzeugt worden sein. Der Unterschied zu figure besteht nur darin, dass die Bezeichnung mit dem Wort "Tabelle" versehen wird, und dass die Tabellen unabhängig von den Abbildungen nummeriert werden.

# <span id="page-35-0"></span>**7 Schriften**

Normalerweise wählt LATEX die Größe und den Stil der Schrift aufgrund der Befehle aus, die die logische Struktur des Textes angeben: Überschriften, Fußnoten, Hervorhebungen usw. Im folgenden werden Befehle und Makropakete beschrieben, mit denen die Schrift auch explizit beeinflusst werden kann. Ausführlichere Erläuterungen zum Umgang mit Schriften in IATFX findet man im *LATEX-Begleiter* [\[4\]](#page-48-4) und in der Online-Dokumentation [\[12\]](#page-48-12). Für XELATEX und LuaLaTEX steht das Paket fontspec zur Verfügung, mit dem beliebige Open-Type und TrueType Schriftarten eingebunden werden können, ohne dass sie für <sup>L</sup>aTEX angepasst werden müssen.

```
\documentclass{article}
\usepackage[ngerman]{babel}
% Nur XeLaTeX und LuaLaTeX:
\usepackage{fontspec}
\setmainfont{Linux Libertine O}
\begin{document}
Das ist ein Text in der Schriftart Linux Libertine mit den Schnitten
\textit{Kursiv}, \textbf{\textit{Fett Kursiv}} und \textsc{Kapitälchen}.
\end{document}
```
Ergibt einen Text in der Schriftart Linux Libertine:

Das ist ein Text in der Schriftart Linux Libertine mit den Schnitten Kursiv, Fett Kursiv und KAPITÄLCHEN.

# <span id="page-35-1"></span>**7.1 Schriftgrößen**

<span id="page-35-2"></span>Die in der Tabelle [6](#page-35-2) angeführten Befehlen wechseln die Schriftgröße. Sie spezifizieren die Größe relativ zu der von **\documentclass** festgelegten Grundschrift. Ihr Wirkung reicht bis zum Ende der aktuellen Gruppe oder Umgebung.

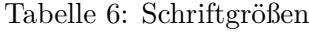

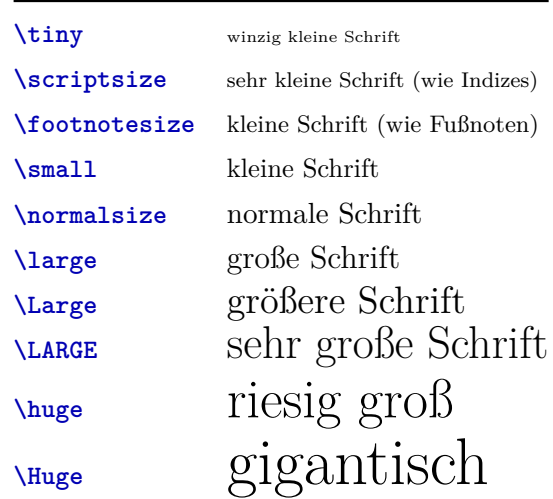

Die Größen-Befehle verändern auch die Zeilenabstände auf die jeweils passenden Werte – aber nur, wenn die Leerzeile, die den Absatz beendet, innerhalb des Gültigkeitsbereichs des Größen-Befehls liegt:

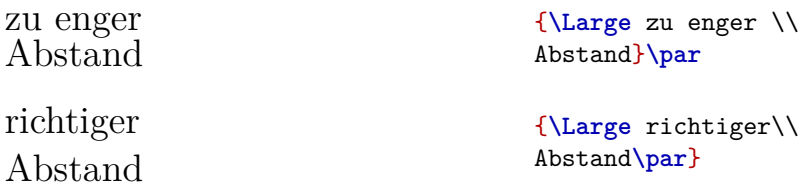

Für korrekte Zeilenabstände darf die schließende geschwungene Klammer also nicht zu früh kommen, sondern erst nach einem Absatzende, das übrigens nicht nur als Leerzeile, sondern auch als Befehl **\par** eingegeben werden kann.

## <span id="page-36-0"></span>**7.2 Schriftstil**

Der Schriftstil wird in LAT<sub>E</sub>X durch 3 Merkmale definiert:

- **Familie** Standardmäßig stehen 3 Familien zur Wahl: "roman" (Antiqua), "sans serif" (Serifenlose) und "typewriter" (Schreibmaschinenschrift).
- **Serie** Die Serie gibt Stärke und Laufweite der Schrift an: "medium" (normale Schrift), "boldface extended" (fett und breiter).
- Form Die Form der Buchstaben: "upright" (aufrecht), "slanted" (geneigt), "italic" (kursiv), "caps and small caps" (Kapitälchen).

Tabelle [7](#page-39-0) zeigt die Befehle, mit denen diese Attribute explizit beeinflusst werden können. Die Befehle der Form **\text**... setzen nur ihr Argument im gewünschten Stil. Zu jedem dieser Befehle ist ein Gegenstück angegeben, das von seinem Auftreten an bis zum Ende der laufenden Gruppe oder Umgebung wirkt.

Zu beachten ist, dass Wörter in Schreibmaschinenschrift nicht automatisch getrennt werden.

Die Befehle für Familie, Serie und Form können untereinander und mit den Größen-Befehlen kombiniert werden; allerdings muss nicht jede mögliche Kombination tatsächlich als reale Schrift (Font) zur Verfügung stehen.

Die kleinen **fetten** Römer beherrschten das ganze große *Italien*. plakativ

{**\small** Die kleinen **\textbf**{fetten} Römer beherrschten }{**\large** das ganze gro"se **\textit**{Italien}.} {**\Large\sffamily\slshape** plakativ}

Je *weniger* verschiedene Schriftarten man verwendet, desto lesbarer und schöner wird das Schriftstück!

## <span id="page-37-0"></span>**7.3 Andere Schriftfamilien**

Mit den im vorigen Abschnitt eingeführten Befehlen kann man nicht beeinflussen, welche Schriftfamilien tatsächlich als Antiqua, Serifenlose und Maschinenschrift benutzt werden. LaTEX verwendet als Voreinstellung die sog. Computer-Modern-Schriftfamilien (CM), siehe Tabelle [8;](#page-39-1) der Stil der mathematischen Zeichensätze passt dabei zu CM Roman.

Will man andere Schriften benutzen, dann ist der einfachste Weg das Laden eines Pakets, das eine oder mehrere dieser Schriftfamilien komplett ersetzt. Tabelle [8](#page-39-1) führt einige derartige Pakete auf.

Die Dokumentation der TEX-Distributionen sollte darüber informieren, welche Schriften verfügbar sind und wie Sie weitere installieren und verwenden können. Insbesondere sollte eine Anzahl von verbreiteten PostScript-Schriften mit jedem aktuellen LAT<sub>EX</sub>-System verwendbar sein [\[13\]](#page-48-13).

## <span id="page-37-1"></span>7.4 Die "europäischen" Zeichensätze

<sup>L</sup>aTEX verwendet standardmäßig Schriften mit einem Umfang von 128 Zeichen. Umlaute oder akzentuierte Buchstaben sind darin nicht enthalten; sie werden jeweils aus dem Grundsymbol und dem Akzent zusammengesetzt.

Inzwischen stehen die meisten der mit LAT<sub>EX</sub> verwendbaren Schriften auch mit einem erweiterten "europäischen" Zeichenvorrat bereit. Sie enthalten jetzt 256 Zeichen, welche fast alle europäischen Sprachen abdecken, d. h., jedes benötigte Zeichen ist vorgefertigt in ihnen enthalten. Das hat nicht nur eine höhere typographische Qualität zur Folge; aufgrund der inneren Arbeitsweise von TEX entfallen damit auch die Einschränkungen im Zusammenhang mit der Silbentrennung, die im Abschnitt [3.2.2](#page-15-0) erwähnt wurden: Wörter mit Umlauten werden nun besser getrennt, und im Argument des Befehls **\hyphenation** dürfen auch Umlaute und das scharfe s stehen.

Die europäischen Schriften bestehen aus zwei Teilen: Der T1-Zeichensatz enthält Buchstaben, ASCII-Zeichen sowie verschiedene Anführungszeichen und Striche, während ein ergänzender TS1-Zeichensatz zusätzliche Textsymbole bereitstellt.

<sup>L</sup>aTEX wird veranlasst, T1-Schriften zu verwenden, indem man das Paket fontenc mit der Option T1 lädt:

#### **\usepackage**[T1]{fontenc}

Das Paket textcomp ermöglicht den Zugriff auf die Textsymbole:

#### **\usepackage**{textcomp}

Welche zusätzlichen Zeichen mit den T1-Schriften bereitgestellt werden, ist in [\[14\]](#page-48-14) zusammengefasst; Anhang [A](#page-43-0) der vorliegenden Kurzbeschreibung enthält eine Liste aller TS1-Textsymbole. Einige der Textsymbole sind auch ohne das Paket textcomp verfügbar, siehe Abschnitt [3.4.5,](#page-18-0) dann aber nicht immer in einem zur laufenden Schrift passenden Stil.

Beachten Sie, dass in Fonts, die nicht speziell für die Verwendung mit TEX entworfen wurden, nur ein Teil der TS1-Textsymbole enthalten ist. Das betrifft vor allem die "handelsüblichen" PostScript-Schriften.

Tabelle 7: Schriftstile

<span id="page-39-0"></span>

| $\text{textf}$             | $\rm\$ {amily}                 | Antiqua                        |
|----------------------------|--------------------------------|--------------------------------|
| $\text{textf}\$            | \sffamily                      | Serifenlose                    |
| $\texttt{text}$            | \ttfamily                      | Maschinenschrift               |
| $\texttt{text}$            | <i><u><b>Indseries</b></u></i> | normal                         |
| $\textbf{text}$            | <i><b>\bfseries</b></i>        | fett, breiter laufend          |
| $\text{textup{} \$         | \upshape                       | aufrecht                       |
| $\text{texts1}$            | \slshape                       | geneigt                        |
| $\text{text}$              | \itshape                       | kursiv                         |
| $\text{textset}\$          | \scshape                       | KAPITÄLCHEN                    |
| $\texttt{text}$ { $text$ } | \normalfont                    | Die Grundschrift des Dokuments |

## <span id="page-39-1"></span>Tabelle 8: Pakete für alternative Schriftfamilien

(Eine leere Tabellenspalte bedeutet, dass das Paket die betreffende Schriftfamilie nicht verändert; \* kennzeichnet die jeweils als Grundschrift eingestellte Familie.)

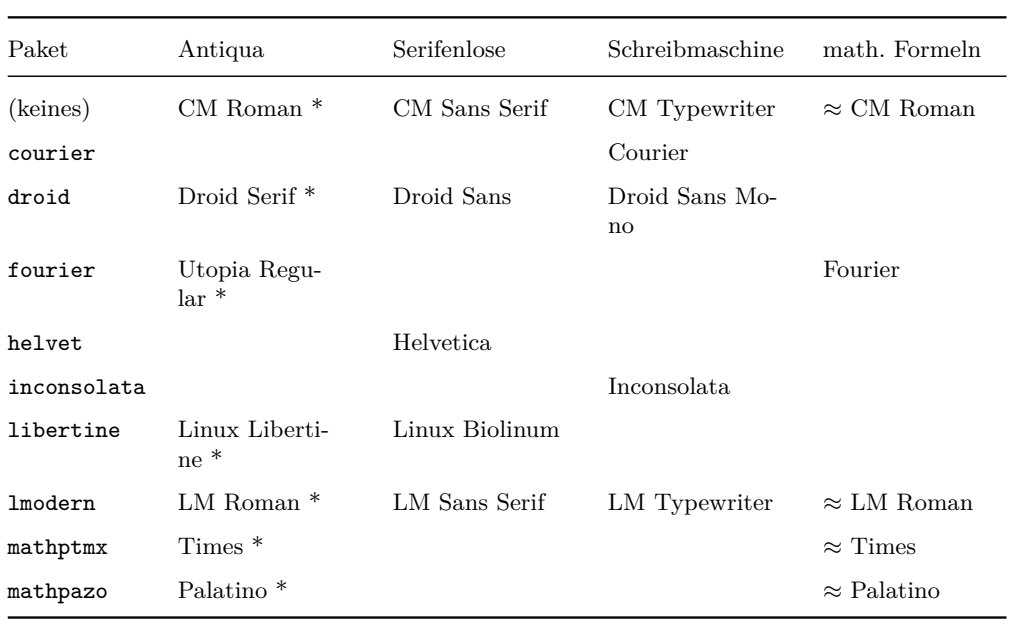

# <span id="page-40-0"></span>**8 Spezialitäten**

Das komplette Menü der Spezialitäten, die von LAT<sub>E</sub>X serviert werden, ist im *<sup>L</sup>*a*TEX-Handbuch* [\[1\]](#page-48-0) und in der Online-Dokumentation beschrieben. Hier soll nur auf einige besondere "Schmankerln" hingewiesen werden.

## <span id="page-40-1"></span>**8.1 Abstände**

## <span id="page-40-2"></span>**8.1.1 Zeilenabstand**

Um in einem Schriftstück größere Zeilenabstände zu verwenden, als es in der Dokumentklasse vorgesehen ist, gibt es in LAT<sub>E</sub>X den Befehl *\linespread*, der im Vorspann stehen sollte und dann auf das gesamte Dokument wirkt. Das kann beispielsweise dann notwendig werden, wenn eine Schrift benutzt wird, die eine größerer x-Höhe hat als die voreingestellte Computer-Modern. Für die Schrift "Palatino" etwa ist eine Vergrößerung des Zeilenabstandes um ca.  $5\%$ angemessen:

```
\usepackage{mathpazo}
\linespread{1.05}
```
Häufig wird ein anderthalbfacher Zeilenabstand gewünscht, wobei bspw. Fußnoten ausgenommen sein sollen. Der Befehle **\linespread** macht diese Unterscheidung nicht. Zur Änderung des Zeilenabstandes sollte daher stets auf das Paket setspace zurückgegriffen werden.

## <span id="page-40-3"></span>**8.1.2 Spezielle horizontale Abstände**

Die Abstände zwischen Wörtern und Sätzen werden von IATEX automatisch gesetzt. Sonstigen horizontalen Abstand kann man mit den Befehlen

**\hspace**{*länge*} **\hspace**\*{*länge*}

einfügen. Wenn der Abstand auch am Beginn oder Ende einer Zeile erhalten bleiben soll, muss **\hspace**\* statt **\hspace** geschrieben werden.

Die Längenangabe besteht im einfachsten Fall aus einer Zahl und einer Einheit. Die wichtigsten Einheiten sind in Tabelle [9](#page-41-1) angeführt.

Die Befehle in Tabelle [10](#page-41-2) sind Abkürzungen zum Einfügen besonderer horizontaler Abstände.

Der Befehl **\hfill** kann dazu dienen, einen vorgegebenen Platz auszufüllen.

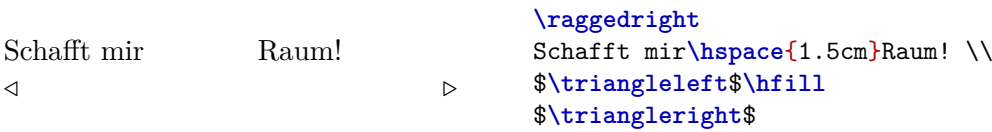

Tabelle 9: Einheiten für Längenangaben

<span id="page-41-2"></span><span id="page-41-1"></span>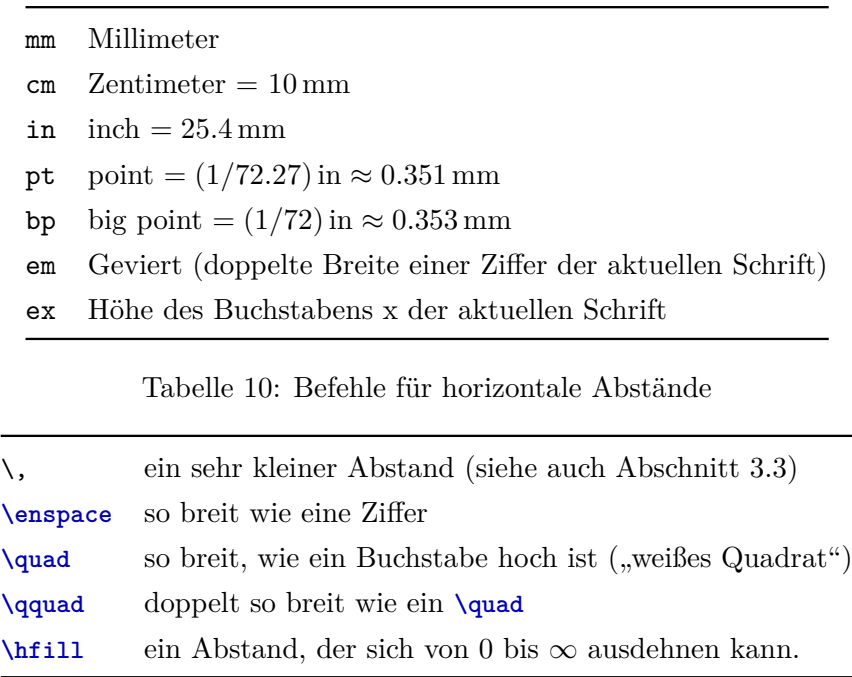

#### <span id="page-41-0"></span>**8.1.3 Spezielle vertikale Abstände**

Die Abstände zwischen Absätzen, Kapiteln usw. werden von LATFX automatisch bestimmt. In Spezialfällen kann man zusätzlichen Abstand *zwischen zwei Absätzen* mit dem Befehl

#### **\vspace**{*länge*}

bewirken. Dieser Befehl sollte immer zwischen zwei Leerzeilen angegeben werden. Wenn der Abstand auch am Beginn oder Ende einer Seite erhalten bleiben soll, muss **\vspace**\* statt **\vspace** geschrieben werden. Die Befehle in Tabelle [11](#page-41-3) sind Abkürzungen für bestimmte vertikale Abstände.

Tabelle 11: Befehle für vertikale Abstände

<span id="page-41-3"></span>

|                     | $\sum_{i=1}^{\infty}$ etwa $\frac{1}{4}$ Zeile          |
|---------------------|---------------------------------------------------------|
| $\setminus$ medskip | etwa $\frac{1}{2}$ Zeile                                |
| <b>bigskip</b>      | etwa 1 Zeile                                            |
| $\forall$ ill       | ein Abstand, der sich von 0 bis $\infty$ ausdehnen kann |

Der Befehl **\vfill** in Verbindung mit **\newpage** kann dazu dienen, Text an den unteren Rand einer Seite zu setzen oder vertikal zu zentrieren. Beispielsweise enthält der Quelltext für die zweite Seite der vorliegenden Beschreibung:

**\vfill** Dieses Dokument wurde mit **\LaTeX**{} gesetzt. ... **\newpage**

Zusätzlichen Abstand zwischen zwei Zeilen *innerhalb* eines Absatzes oder einer Tabelle erreicht man mit dem Befehl \\[*länge*].

```
Albano Cesara
Lindenallee 10
                                        Albano Cesara \\
                                        Lindenallee 10 \[\{1.5ex\}]95632 Pestitz
```
95632 Pestitz

## <span id="page-42-0"></span>**8.2 Literaturangaben**

Mit der thebibliography-Umgebung kann man ein Literaturverzeichnis erzeugen. Darin beginnt jede Literaturangabe mit **\bibitem**. Als Parameter wird ein Name vereinbart, unter dem die Literaturstelle im Text zitiert werden kann, und dann folgt der Text der Literaturangabe. Die Nummerierung erfolgt automatisch. Der Parameter bei **\begin**{thebibliography} gibt die maximale Breite dieser Nummernangabe an, also z. B. {99} für maximal zweistellige Nummern.

Im Text zitiert man die Literaturstelle dann mit dem Befehl **\cite** und dem vereinbarten Namen als Argument.

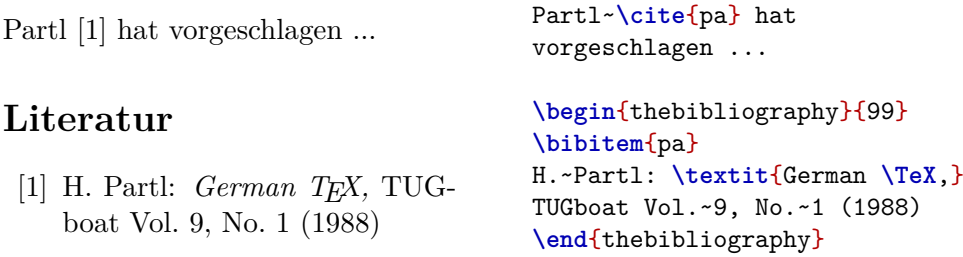

<span id="page-42-1"></span>Werden viele Literatureinträge zitiert bzw. verwendet, bietet sich die Nutzung einer Datenbank an. Die Datenbank besitzt ihre eigene Syntax, um die benötigten Literatureinträge zu verwalten. Für die komfortable Verwaltung von Literaturdatenbanken existieren viele Programme wie beispielsweise Jab-Ref (frei) oder Endnote (kommerziell). Die Datenbank ist im eigentlichen Sinne eine Textdatei mit Endung bib.

Für die Verarbeitung dieser Literaturdatenbanken bieten sich zwei verschiedene Hilfsmittel für LAT<sub>E</sub>X an. Die klassische Variante ist *BibTEX* in Verbindung mit einem Literaturverzeichnisstil. Die Anpassung an die eigenen Bedürfnisse gestaltet sich mehr als schwierig. Daher wurde in den letzten Jahren das LATEX Makropaket *biblatex* entwickelt, das alternativ zu *BibTEX* das mächtigere Programm *biber* nutzen kann. Das Makropaket *biblatex* erlaubt die Manipulation des Literaturverzeichnisses auf LaTEX-Ebene. Auf CTAN ist eine deutsche Übersetzung der Dokumenation verfügbar [\[15\]](#page-49-0).

# <span id="page-43-0"></span>**A Mit dem Paket textcomp verfügbare Symbole**[3](#page-43-1)

 $\begin{array}{ccc} \cdot & \texttt{\textbf{q}} \\ \cdot & \texttt{\textbf{q}} \end{array}$  $\text{twtwell}$   $\text{twturel}$   $\text{twtthree}$   $\text{twtthree}$  $\leftarrow \text{testleftarrow} \rightarrow \text{testrightarrow}$  $\uparrow$  b \textblank  $\uparrow$  \\$ \\$\* ' \textquotesingle\* ∗ \textasteriskcentered\* - \textdblhyphen ⁄ \textfractionsolidus\* 〈 \textlangle − \textminus\*  $\setminus$  \textrangle  $\setminus$  \textmho  $\circ$  \textbigcircle  $\circ$  \textohm [ \textlbrackdbl ] \textrbrackdbl ↑ \textuparrow ↓ \textdownarrow  $\text{text}$   $\star$   $\text{text}$ % (1) op (1) textdivorced the state of textdied  $\Theta$  (1) textmarr  $\infty$  \textmarried  $\blacklozenge$  \textmusicalnote  $\blacktriangleright$  \texttildelow\* = \textdblhyphenchar  $\checkmark$  \textasciibreve<sup>\*</sup> ˇ \textasciicaron\* ˝ \textacutedbl\* \textgravedbl<sup>\*</sup> † **\dag**\* ‡ **\ddag**\*  $\parallel$  \textbardbl<sup>\*</sup> ‰ \textperthousand\* • **\textbullet**\* ℃ \textcelsius\* \$ \textdollaroldstyle  $\mathfrak{c}$  \textcentoldstyle  $\mathfrak{f}$  \textflorin<sup>\*</sup> ₡ \textcolonmonetary ₩ \textwon N \textnaira G \textguarani \textpeso ₤ \textlira  $R$  \textrecipe  $\uparrow$  \textinterrobang  $\begin{array}{llllll} \textup{ \textbf{d} } \textup{textband} \\\textup{ \textbf{d} } \textup{textband} \\\textup{ \textbf{d} } \textup{textband} \\\textup{ \textbf{d} } \textup{textband} \\\textup{ \textbf{d} } \textup{textband} \\\textup{ \textbf{d} } \textup{textband} \\\textup{ \textbf{d} } \textup{textband} \\\textup{ \textbf{d} } \textup{textband} \\\textup{ \textbf{d} } \textup{textband} \\\textup{ \textbf{d} } \textup{textband} \\\textup{ \textbf{d} } \textup{textband} \\\text$  $\%$  00 \textpertenthous and  $\P$  \textpilcrow  $\mathbb{B}$  \textbaht  $\mathbb{N}^2$  \textnumero  $\mathbb{Z}$  \textdiscompleximately response to  $\mathbb{Z}$  \textdiscompleximately response to  $\mathbb{Z}$  \textdiscompleximately response to  $\mathbb{Z}$  response to  $\mathbb{Z}$   $N<sup>0</sup>$  \textnumero  $\lambda$  \textdiscount ℮ \textestimated ◦ \textopenbullet  $\text{S}\text{M}$  \textservicemark  $\{ \text{lquill} \}$  $\{$  \textrquill  $\circ$  \textcent<sup>\*</sup> £ **\pounds**\* ¤ \textcurrency\*  $\mathbf{Y}$  \textyen<sup>\*</sup>  $\text{textbroken}$ § **\S**\* ¨ \textasciidieresis\* © **\copyright**\* \textordfeminine<sup>\*</sup> ◎ \textcopyleft → \textlnot\* \textcircledP ® **\textregistered**\*  $\text{text} x^*$  $\degree$  \textdegree<sup>\*</sup>  $\pm$  \textpm<sup>\*</sup> \texttwosuperior  $3$  \textthreesuperior  $\sim$  \textasciiacute\*  $\mu$  \textmu<sup>\*</sup>  $\P$  \P<sup>\*</sup> · **\textperiodcentered**\* ※ \textreferencemark  $1$  \textonesuperior  $0$  \textordmasculine<sup>\*</sup>  $\sqrt{ }$  \textsurd  $\sqrt{ }$  \textonequarter  $\frac{1}{2}$  \textonehalf  $\frac{3}{4}$  \textthreequarters  $\mathfrak{\text{}\text{texterror}}$   $\times$  \texttimes<sup>\*</sup>

<span id="page-43-1"></span> $\div$  \textdiv<sup>\*</sup>

<sup>3</sup>Schriften, die nicht speziell für die Verwendung mit TEX entworfen wurden, enthalten normalerweise nur die mit \* markierten Zeichen.

# <span id="page-44-0"></span>**B Liste der mathematischen Symbole**

In den folgenden Tabellen sind alle Symbole angeführt, die standardmäßig im mathematischen Modus verwendet werden können. Die mit \* versehenen Symbole werden in  $\text{IATEX } 2\varepsilon$  nur durch das Paket latexsym bereitgestellt. Mit den Paketen amssymb, mathrsfs oder wasysym stehen weitere Zeichen zur Verfügung. Die in einer TEX-Distribution üblicherweise vorhandene Übersicht The Comprehensive LaTEX Symbol List[\[16\]](#page-49-1) zeigt viele Symbole und wie sie mit <sup>L</sup>aTEX zu erreichen sind.

Tabelle 12: Mathematische Akzente

<span id="page-44-1"></span>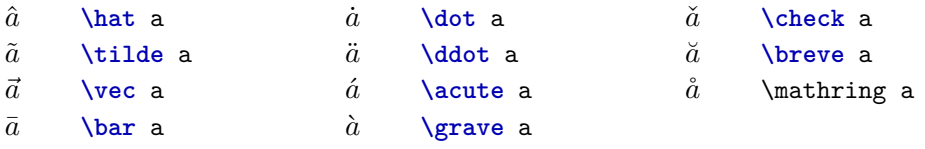

#### Tabelle 13: Kleine griechische Buchstaben

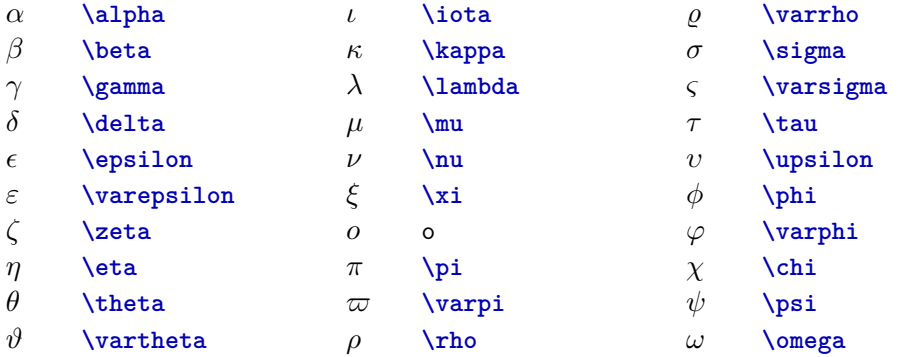

# Tabelle 14: Große griechische Buchstaben

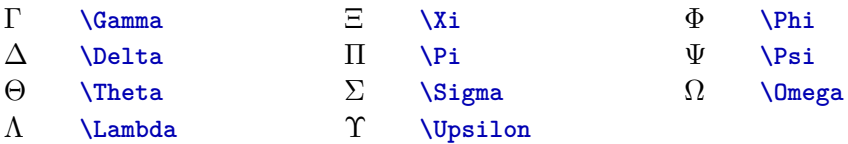

Tabelle 15: Verschiedene sonstige Symbole (\* benötigt Paket latexsym)

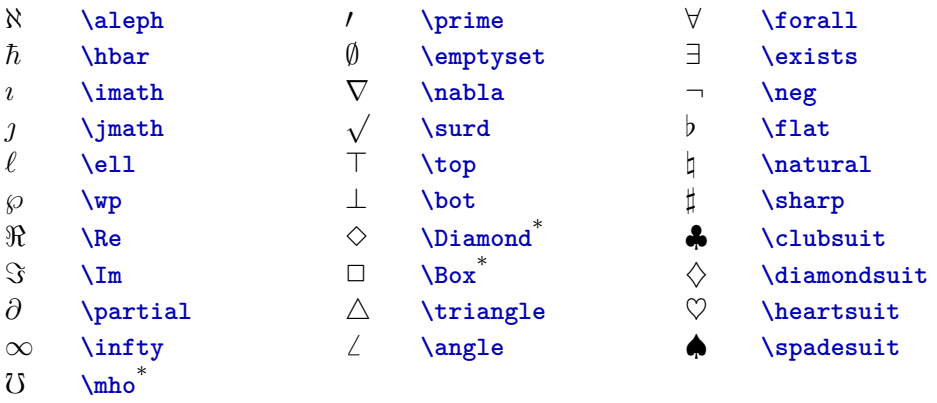

Tabelle 16: "Große" Operatoren

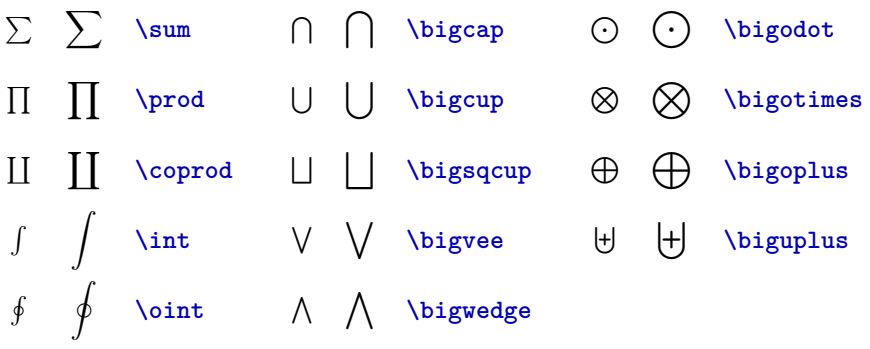

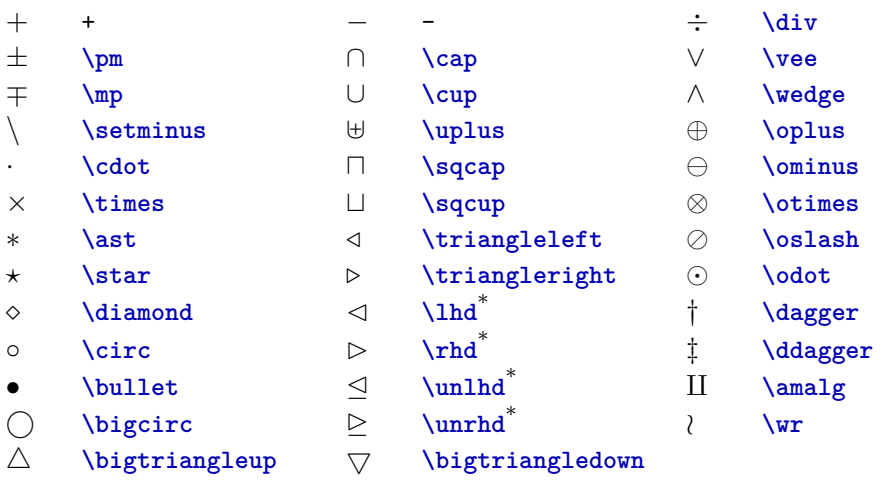

Tabelle 17: Binäre Operatoren (\* benötigt Paket latexsym)

Tabelle 18: Relationen (\* benötigt Paket latexsym)

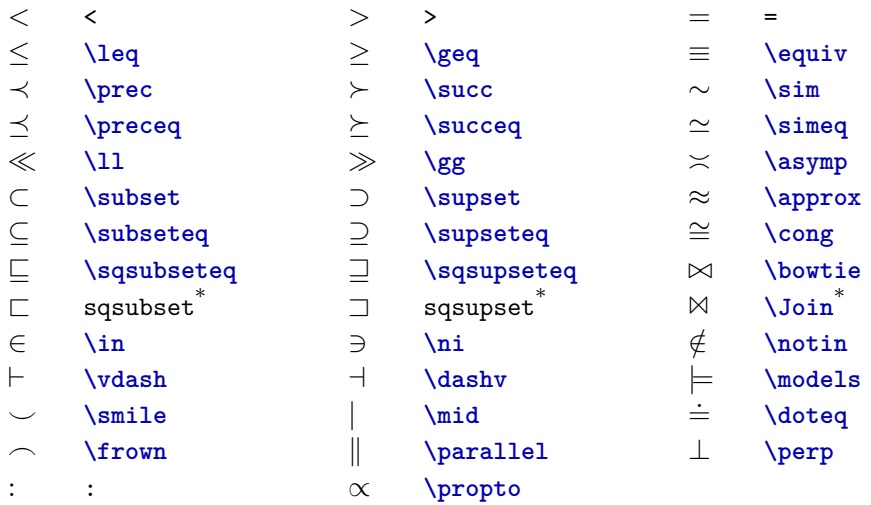

# Tabelle 19: Negierte Relationen

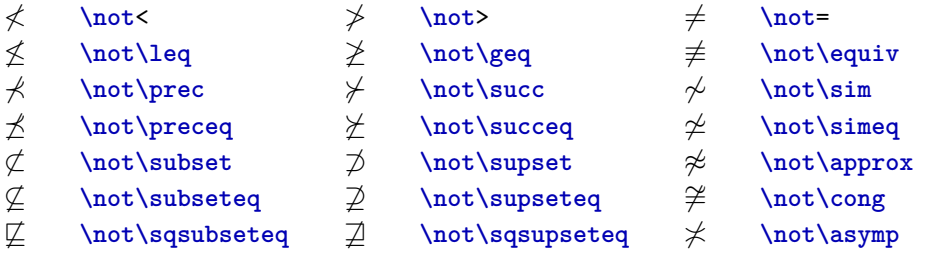

Tabelle 20: Pfeile (Vertikale Pfeile werden als Klammerungssymbole behandelt, alle anderen als Relationen. \* benötigt Paket latexsym.)

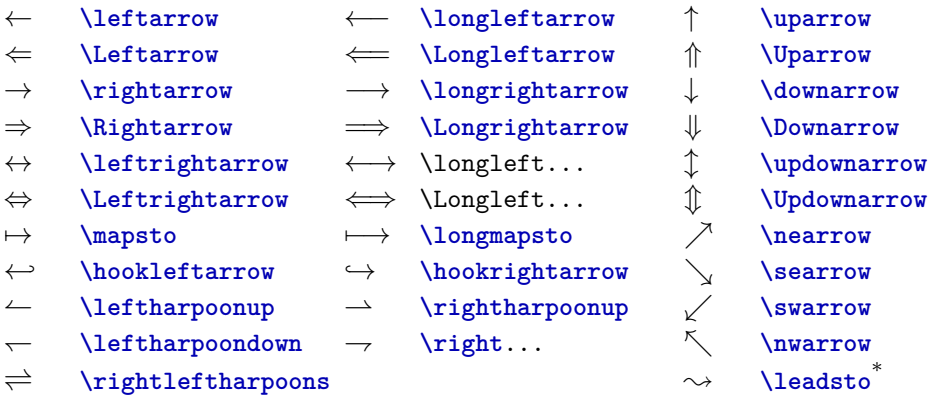

Tabelle 21: Klammern

|         |         | $\lambda$ lceil          | $\chi$ rceil |
|---------|---------|--------------------------|--------------|
| \langle | \rangle | \lfloor                  | $\chi$ floor |
|         |         |                          |              |
|         |         | <i><b>\backslash</b></i> |              |

# <span id="page-48-1"></span>**Literatur**

- <span id="page-48-0"></span>[1] Lamport, L.: *Das L*a*TEX-Handbuch*. Deutschland : Addison-Wesley, 1995. – Deutsche Übersetzung von [\[17\]](#page-49-2)
- <span id="page-48-2"></span>[2] Knuth, D. E.: *Computers & Typesetting, Vol. A: The TEX Book*. Addison-Wesley, 1991
- <span id="page-48-3"></span>[3] Schwarz, N.: *Einführung in TEX– incl. Version 3.0*. 3. Aufl. Oldenbourg, 1991
- <span id="page-48-4"></span>[4] GOOSSENS, M. ; MITTELBACH, F. ; SAMARIN, A.: *Der LATEX-Begleiter*. 2. korr. Nachdruck. Addison-Wesley, 1996. – Deutsche Übersetzung von [\[18\]](#page-49-3)
- <span id="page-48-5"></span>[5] Kohm, M. ; Morawski, J.-U.: *KOMA – Script ein wandelbares <sup>L</sup>*a*TEX 2ε-Paket*. – Bestandteil der Online-Dokumentation von LaTEX, Datei scrguide.pdf.
- <span id="page-48-6"></span>[6] Voß, Herbert: *Mathematical Typesetting with L*a*TEX*. – Bestandteil der Online-Dokumentation von LaTEX, Datei mathmode.pdf. Neuste Version unter <https://www.tug.org/~hvoss/>.
- <span id="page-48-7"></span>[7] Carlisle, D. P.: *Packages in the "graphics" bundle*. – Bestandteil der Online-Dokumentation von LAT<sub>F</sub>X, Datei grfguide.pdf.
- <span id="page-48-8"></span>[8] GOOSSENS, M.; RAHTZ, S.; MITTELBACH, F.: *The LATEX Graphics Companion*. Longman : Addison-Wesley, 1997
- <span id="page-48-9"></span>[9] Braams, Johannes: *Babel, a multilingual package for use with L*a*TEX's standard document classes*. [http://mirror.ctan.org/info/babel/](http://mirror.ctan.org/info/babel/babel.pdf) [babel.pdf](http://mirror.ctan.org/info/babel/babel.pdf). Version: 11 2011
- <span id="page-48-10"></span>[10] Bier, Christoph: *typokurz — Einige wichtige typografische Regeln*. <http://zvisionwelt.files.wordpress.com/2012/01/typokurz.pdf>. Version: Mai 2009
- <span id="page-48-11"></span>[11] Reckdahl, K.: *Using Imported Graphics in L*a*TEX 2ε*. 1997. – [http:](http://mirrors.ctan.org/info/epslatex/english/epslatex.pdf) [//mirrors.ctan.org/info/epslatex/english/epslatex.pdf](http://mirrors.ctan.org/info/epslatex/english/epslatex.pdf)
- <span id="page-48-12"></span>[12] LaTEX3 Project Team (Hrsg.): *<sup>L</sup>*a*TEX 2<sup>ε</sup> font selection*. – Bestandteil der Online-Dokumentation von LAT<sub>E</sub>X, Datei fntguide.tex.
- <span id="page-48-13"></span>[13] SCHMIDT, W.: *Using common PostScript fonts with LATEX*. – Bestandteil der Online-Dokumentation von LaTEX (seit Juni 2000), Datei psnfss2e.pdf.
- <span id="page-48-14"></span>[14] LAT<sub>E</sub>X3 PROJECT TEAM (Hrsg.): LAT<sub>E</sub>X  $2\varepsilon$  *for authors*. – Bestandteil der Online-Dokumentation von LATFX, Datei usrguide.tex. Aktuelle Änderungen und Ergänzungen sowie die Unterschiede zum früheren LaTEX 2.09 sind hier dokumentiert.
- <span id="page-49-0"></span>[15] Lehman, Philipp: *Das biblatex Paket*. – Übersetzt von Christine Römer, Bestandteil der Online-Dokumentation von LATEX, Datei biblatex-de.pdf.
- <span id="page-49-1"></span>[16] Pakin, Scott: *The Comprehensive L*a*TEX Symbol List*. [http://mirror.](http://mirror.ctan.org/info/symbols/comprehensive/symbols-a4.pdf) [ctan.org/info/symbols/comprehensive/symbols-a4.pdf](http://mirror.ctan.org/info/symbols/comprehensive/symbols-a4.pdf). Version: 11 2009
- <span id="page-49-2"></span>[17] Lamport, L.: *<sup>L</sup>*a*TEX, A Document Preparation System*. 2. Aufl. Addison-Wesley, 1994
- <span id="page-49-3"></span>[18] GOOSSENS, M. ; MITTELBACH, F. ; SAMARIN, A.: The IAT<sub>E</sub>X Compan*ion*. Addison-Wesley, 1994